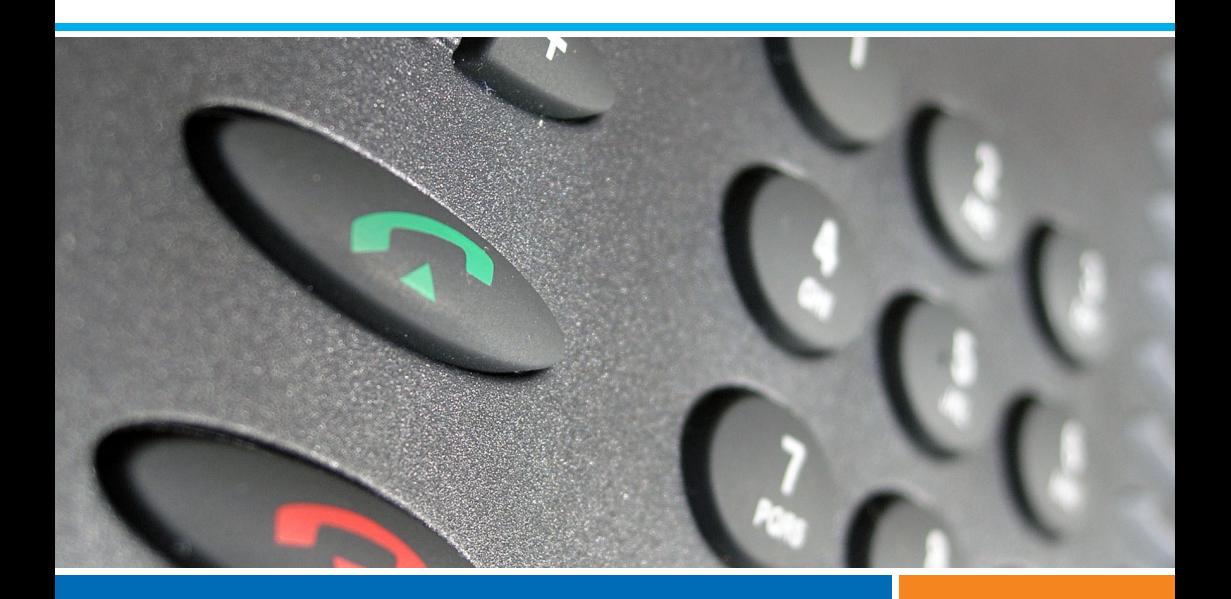

# **Systèmes de communications Aastra 5000 Poste**

# **Aastra 5360ip**

# **Guide de l'utilisateur**

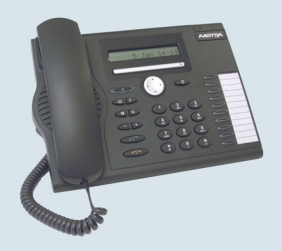

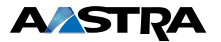

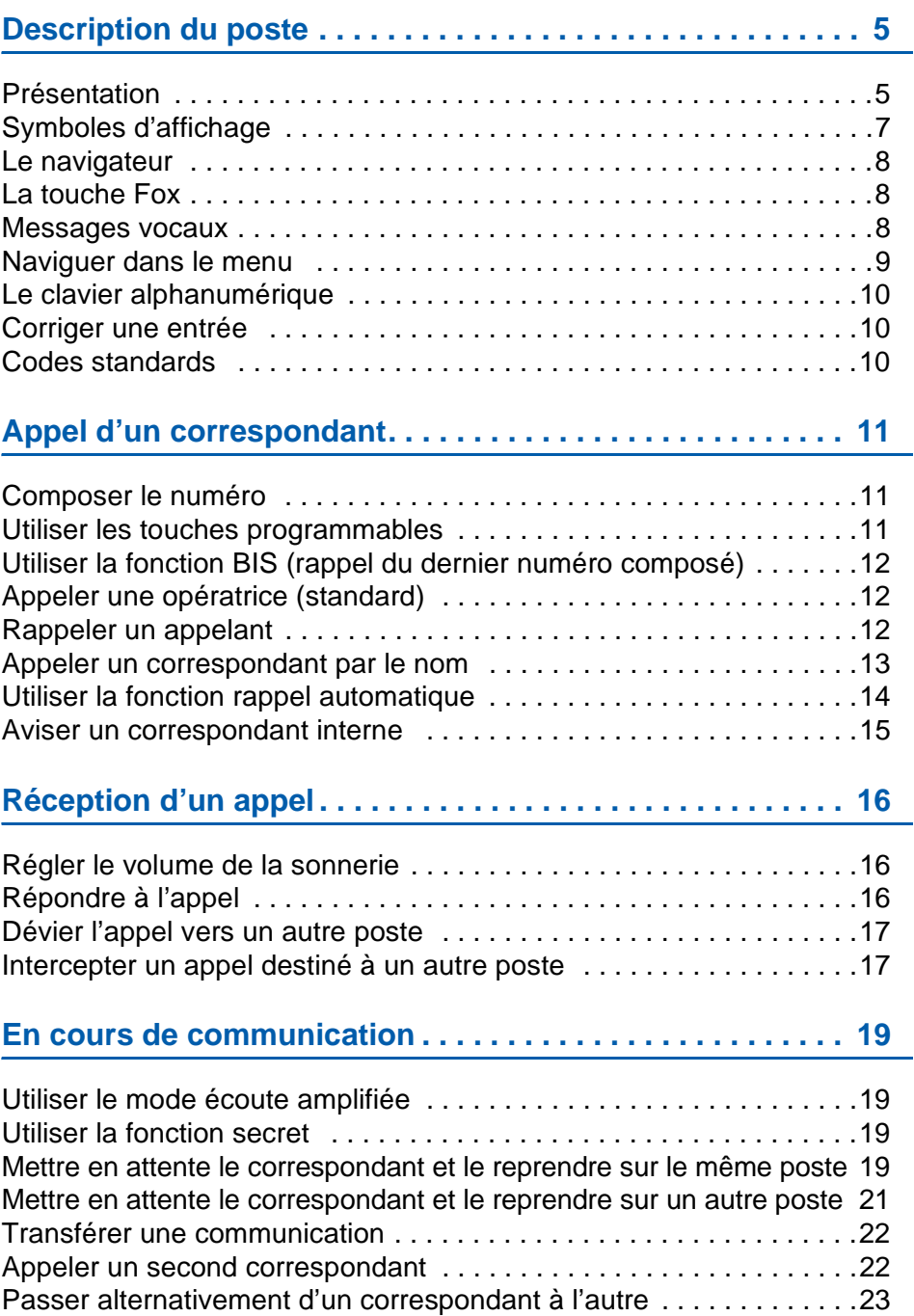

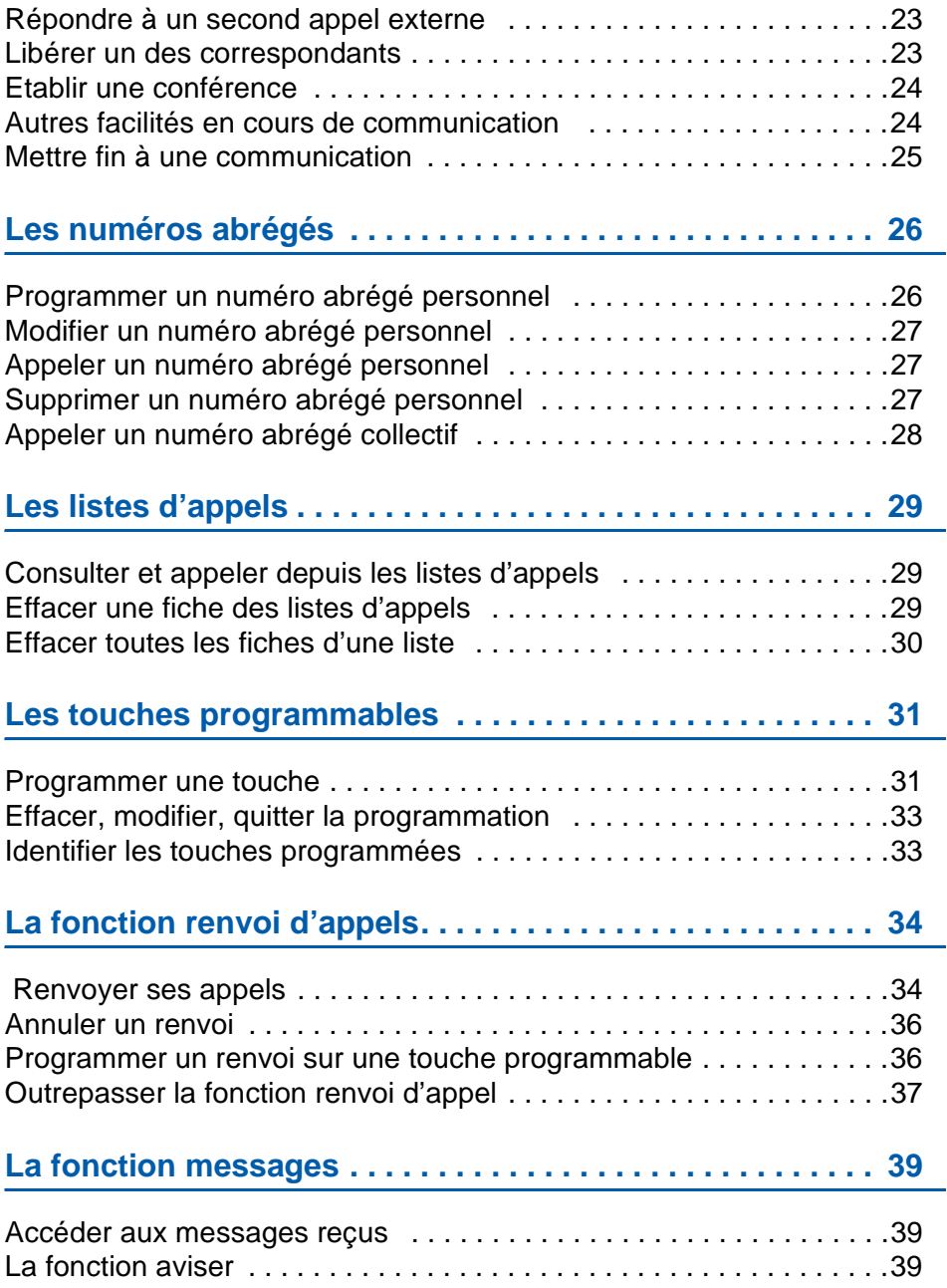

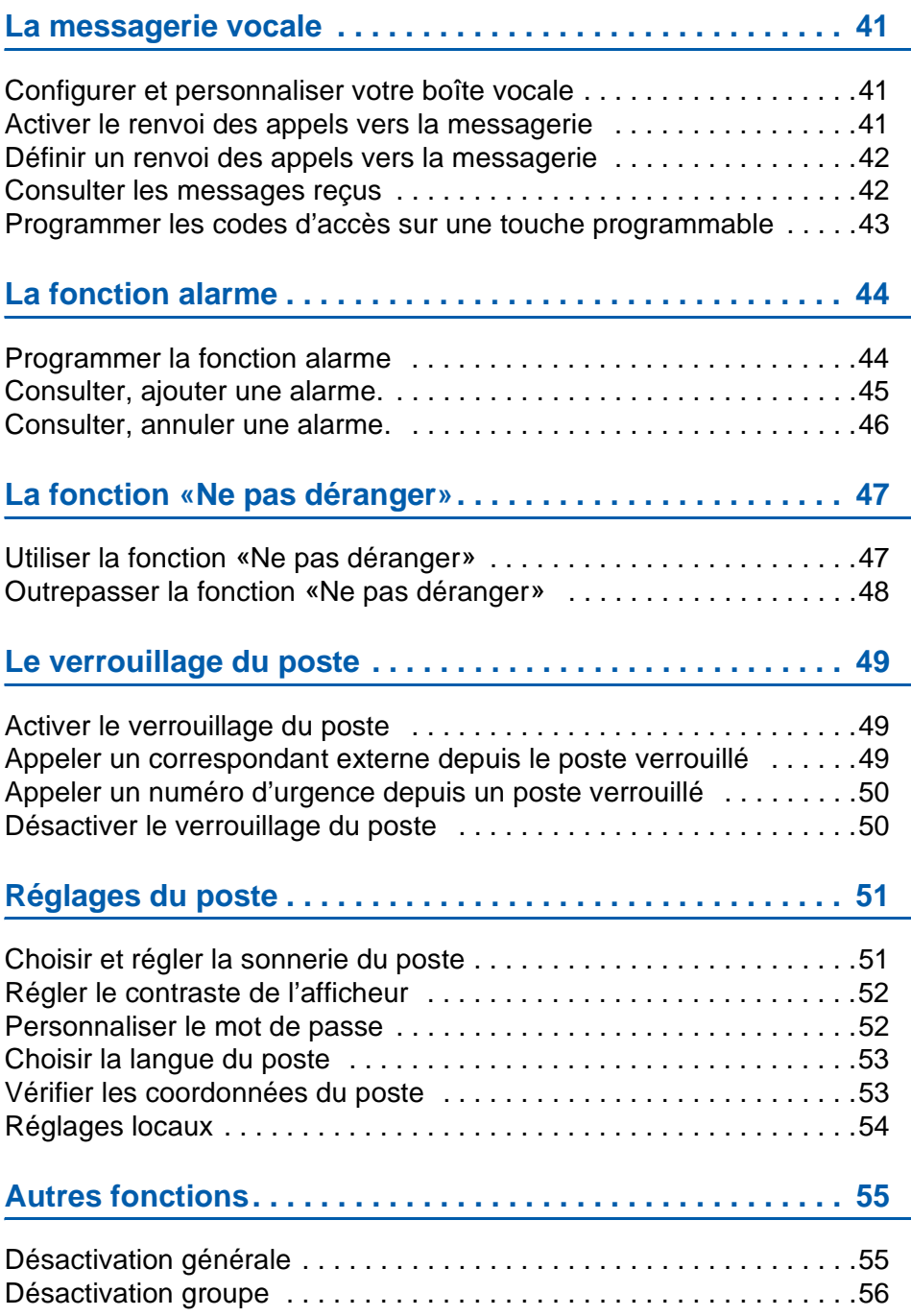

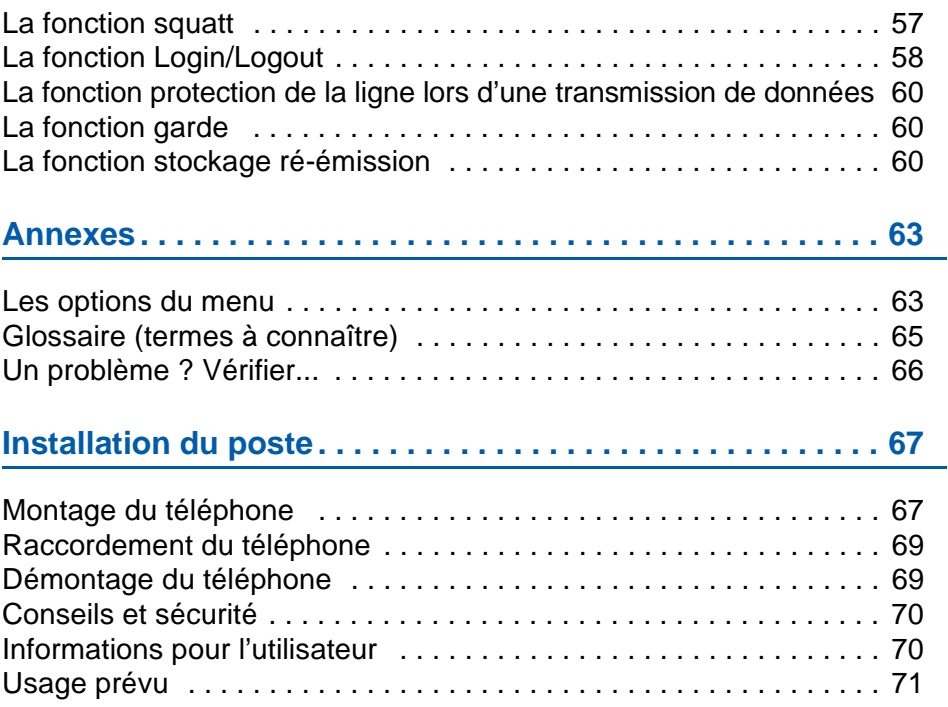

## <span id="page-6-1"></span><span id="page-6-0"></span>**Présentation**

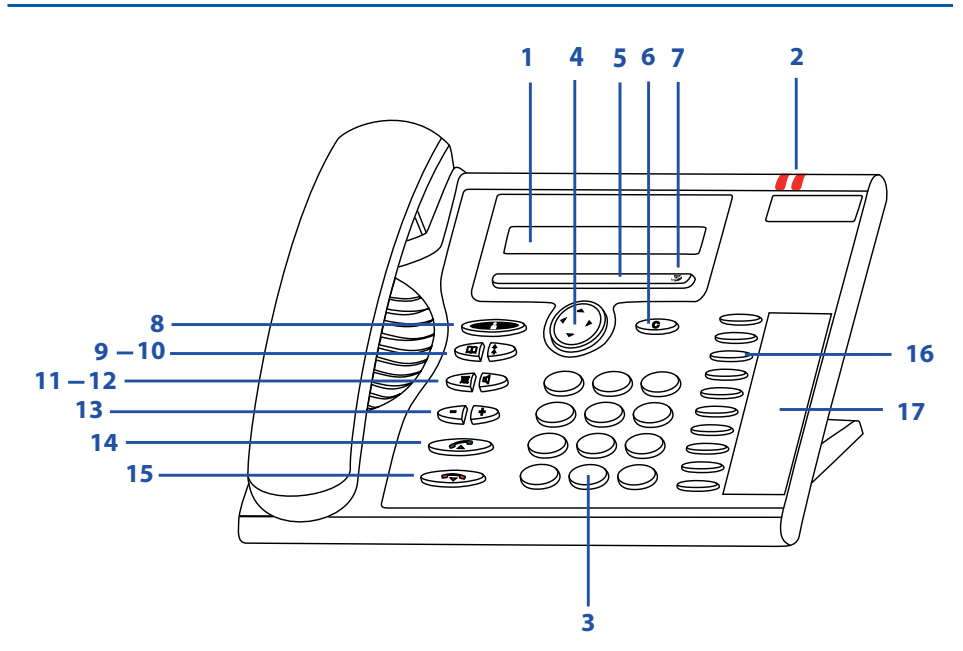

### **Affichage**

- En partie haute (1 ligne) : affichage de symboles.
- En partie basse (1 ligne) : affichage d'information et des fonctions accessibles par touches Fox.

#### **Voyants**

**1**

**2**

- Le voyant gauche :
	- clignote lentement lors d'un appel entrant clignote rapidement si nouvel appel en absence
	- Le voyant droit est allumé : nouveau message vocal.

### **<sup>3</sup> Clavier alpha-numérique**

Saisie de chiffres et de lettres.

#### **Touche de navigation**

**4** Avancer et reculer dans le menu, ouvrir ou quitter des menus, naviguer dans des listes.

### **<sup>5</sup> Touche Fox**

exécuter la fonction affichée à l'aide de la touche.

### **<sup>6</sup> Touche de correction**

Effacer le dernier caractère ou reculer dans le menu.

 $\frac{880}{800}$ 

€

Y

 $\Box$ 

**c**

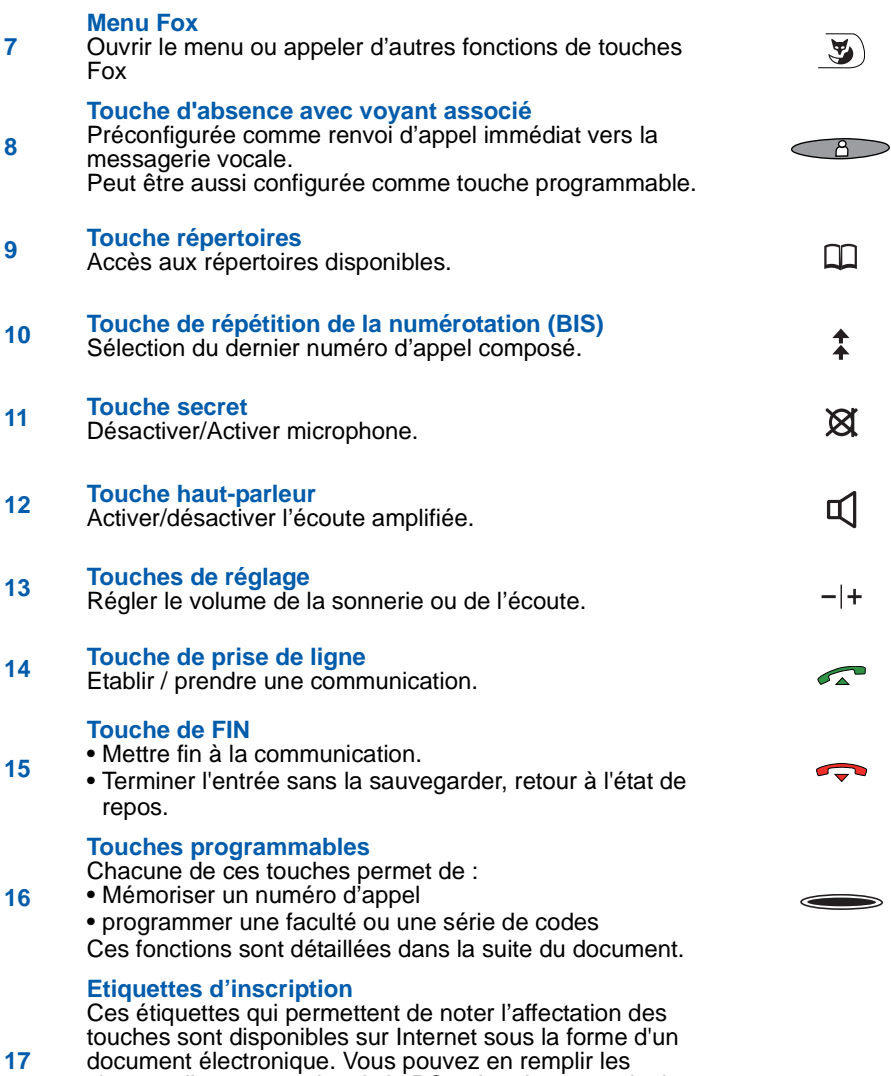

champs directement depuis le PC et imprimer ensuite le document. Vous trouverez l'adresse Internet à la dernière page de ce document.

## <span id="page-8-0"></span>**Symboles d'affichage**

Symboles affichés en première ligne d'écran :

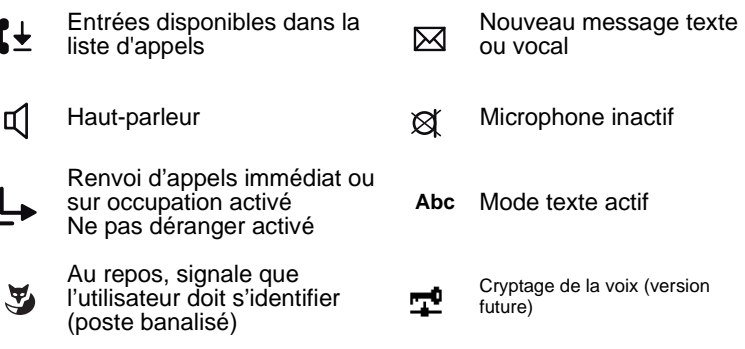

Affichage d'une liste par touches verticales du navigateur.

Au repos, signale qu'une fonction est activée (alarme, renvoi sur ♦ non réponse, verrou, désactivation générale, désactivation groupe, basculement temporaire sur le système de secours...)

Symboles présents dans les menus :

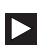

Information de détail disponible

 $\sum$ 

Autres touches Fox disponibles (touche Fox)

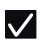

Fonction active

### <span id="page-9-0"></span>**Le navigateur**

Le navigateur permet de faire défiler les différentes rubriques ou fiches et d'effectuer une sélection. Vous pouvez consulter verticalement et horizontalement les diverses rubriques de menu.

#### **Touche de navigation horizontale :**

A gauche : reculer dans le menu.

A droite : avancer dans le menu, ouvrir le menu affiché, appeler des informations de détail.

### **Touche de navigation verticale :**

En bas : descendre dans une liste.

- **Remarque** : cette touche est aussi un raccourci vers les options du menu «Paramètres» (Appels, Audio, Touches...). En haut : remonter dans une liste.
- **Remarque** : cette touche est aussi un raccourci vers les options du menu «Fonctions actives» (Renvoi, NpD...).

Lorsque des informations complémentaires peuvent être affichées, le symbole  $\triangle$  apparait en première ligne d'écran.

## <span id="page-9-1"></span>**La touche Fox**

Une touche Fox interactive est associée à une fonction. Elle est disponible selon le contexte. La fonction est alors affichée à l'écran, au-dessus de la touche.

Deux contacts sont situés sous la barre horizontale marquée  $\mathfrak{F}$ ).

Chaque contact correspond à une touche Fox permettant de sélectionner la fonction indiquée à l'écran.

Dans la suite de ce document, il faut distinguer les deux pictogrammes suivants :

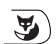

Représente un ou des appuis successifs à droite de la barre horizontale. Ces appuis affichent et font défiler les fonctions disponibles et ce jusqu'à l'affichage de la fonction à sélectionner.

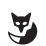

Représente un appui sous la fonction ou la rubrique affichée. Cet appui permet de sélectionner la fonction affichée.

### <span id="page-9-2"></span>**Messages vocaux**

Attention !

Certains messages vocaux transmis par le système ne sont pas applicables à ce poste, par exemple, ceux proposant de composer "R plus code". Pour accéder aux fonctions, utilisez les touches Fox proposées par le poste et indiquées dans ce guide.

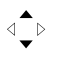

∢≙∙

## <span id="page-10-0"></span>**Naviguer dans le menu**

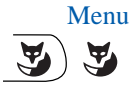

- Menu 1 Appuyer à droite de la barre Menu Fox puis sur la touche Fox Menu qui s'affiche.
	- La première rubrique du menu s'affiche.

**Remarque** : vous pouvez aussi accéder directement à la première rubrique du menu en appuyant à gauche de la barre Menu Fox.

- ∢ื⊳ Paramètres
- 2 Parcourir les rubriques du menu avec la touche de navigation verticale afin de sélectionner votre choix (Paramètres par exemple).
- 马
- 3 Valider le choix dans la liste en appuyant sur la touche Fox sous la fonction ou la rubrique indiquée.

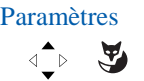

Paramètres Ainsi, dans la suite de ce document, les symboles ci-contre représentent les étapes 2 et 3 et sont accompagnés du texte «Sélectionnez Paramètres et validez».

> Un descriptif du menu est présenté en Annexe au paragraphe ["Les options du menu", page 63](#page-64-2) .

Voici un récapitulatif des touches à utiliser pour se déplacer et sélectionner votre choix :

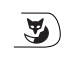

Appuyer sur la touche Menu Fox pour afficher les touches Fox disponibles. Peut nécessiter plusieurs appuis.

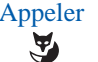

Appeler<br>Appuyer sur la touche Fox sous la fonction affichée pour la<br>Célectionner sélectionner.

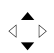

Utiliser les touches de défilement vertical pour faire défiler les options d'une liste.

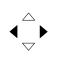

Utiliser les touches de défilement horizontal pour afficher la suite d'un menu ou d'une liste.

## <span id="page-11-3"></span><span id="page-11-0"></span>**Le clavier alphanumérique**

Le clavier alphanumérique permet de :

- composer un numéro de téléphone,
- en mode texte, saisir des caractères alphanumériques.

Les touches de numérotation sont associées aux caractères suivants. Appuyez alors sur la touche de numérotation correspondante jusqu'à ce que le caractère désiré apparaisse.

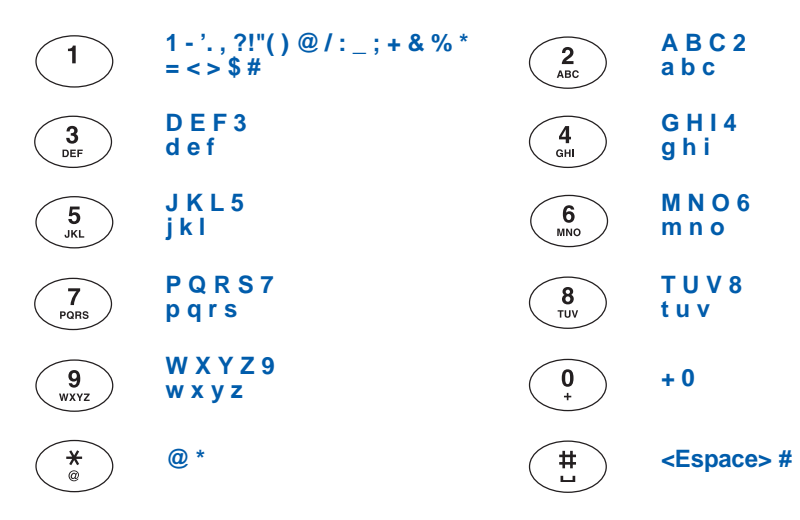

### <span id="page-11-1"></span>**Corriger une entrée**

Vous avez saisi un chiffre ou un caractère incorrect. Vous pouvez soit effacer caractère par caractère, soit sortir de la saisie pour l'annuler.

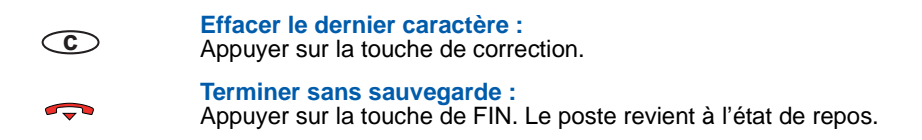

### <span id="page-11-2"></span>**Codes standards**

Ce document présente des codes standard d'accès aux diverses fonctions. Ils peuvent éventuellement être personnalisés par l'exploitant. Si c'est le cas, ce dernier vous indiquera les codes d'accès spécifiques qui sont à reporter dans les espaces réservés à cet effet (par exemple : code d'accès à l'extérieur **0** ou  $\boxed{\phantom{0}}$  : inscrire dans le cadre le code personnalisé).

## <span id="page-12-0"></span>**Appel d'un correspondant**

Il existe plusieurs moyens d'appeler un correspondant, selon que son numéro est nouveau ou déjà mémorisé par le poste.

Les procédures d'appel des correspondants mémorisés dans les répertoires ou journaux sont explicitées dans les chapitres dédiés à ces facilités.

### <span id="page-12-1"></span>**Composer le numéro\***

### **1ère méthode :**

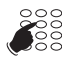

- 1 Composez directement au clavier le numéro du correspondant (précédé du code d'accès à l'extérieur pour un appel externe).
- -> En cas d'erreur de saisie, il vous est possible d'effectuer une correction par appui sur la touche  $\circled{c}$ .

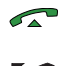

- 2 Validez votre saisie en appuyant sur la touche -> Le numéro est composé.
- 3 A la réponse du correspondant, décrochez le combiné pour engager la conversation.

### **2e méthode :**

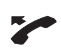

1 - Décrochez d'abord votre combiné.

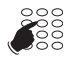

- 2 Composez au clavier le numéro du correspondant (précédé du code d'accès à l'extérieur pour un appel externe).
- -> Le numéro est composé immédiatement sans possibilité de correction.
- -> Dès la réponse du correspondant, vous pouvez converser.

### <span id="page-12-2"></span>**Utiliser les touches programmables**

Les touches programmables de votre poste peuvent être affectées aux numéros des correspondants que vous appelez régulièrement (internes ou externes).

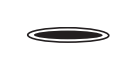

• Appuyez sur la touche programmée.

 -> Le poste appelle automatiquement le correspondant. L'afficheur présente le numéro du correspondant appelé. A la réponse du correspondant, vous pouvez converser.

**Remarque :** pour programmer une touche, reportez-vous au chapitre ["Programmer une](#page-32-2)  [touche", page 31](#page-32-2).

*<sup>\*</sup> Selon programmation effectuée par l'exploitant système*

## <span id="page-13-0"></span>**Utiliser la fonction BIS (rappel du dernier numéro composé)**

La fonction BIS (rappel du dernier numéro composé) permet de re-numéroter automatiquement le dernier numéro composé.

> • Appuyez 2 fois sur la touche de répétition du numéro. -> Le poste appelle automatiquement le correspondant. L'afficheur présente le numéro appelé.

 $\hat{z}$ 

A la réponse du correspondant, décrochez le combiné pour engager la conversation.

## <span id="page-13-1"></span>**Appeler une opératrice\* (standard)**

Vous souhaitez joindre la personne chargée de l'accueil téléphonique.

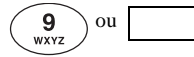

• Après avoir décroché le combiné, composez le **9**. A la réponse de l'opératrice, vous pouvez converser.

**Remarque** : vous pouvez aussi joindre le standard de la façon suivante :

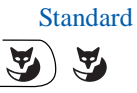

Standard Après avoir décroché le combiné, vous pouvez appuyer sur  $\mathbf{y}$ ] jusqu'à ce que la touche Fox Standard apparaisse. Appuyez alors sur Standard.

## <span id="page-13-2"></span>**Rappeler un appelant**

Si des appels vous ont été adressés pendant votre absence, l'écran vous en avertit par le message «x appel manqué».

Le symbole  $\mathfrak{k}$  sur la première ligne de l'afficheur indique la présence d'appels dans la liste des appels reçus.

### **Rappeler un correspondant :**

Voir

- 
- 1. Appuyer sur la touche Fox Voir. **Remarque** : vous pouvez appuyer directement sur la barre sous le message «Appel manqué».

- Appeler 2. Appuyez sur la touche Fox Appeler.
- 
- - -> Le correspondant est rappelé. S'il répond et qu'une conversation est établie, l'entrée est automatiquement supprimée de la liste des appels en absence.
- Effacer -> Pour supprimer une entrée sans rappeler l'appelant, utiliser la touche Effacer.

*\* Selon programmation effectuée par l'exploitant système*

#### **Rappeler un correspondant :**

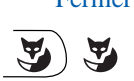

 Fermer Si vous souhaitez consulter la liste des appels en absence plus tard, appuyez sur la touche Fermer. Pour consulter cette liste ultérieurement, voir au paragraphe ["Consulter et appeler depuis les listes d'appels", page 29](#page-30-1)

> **Remarque :** pour revenir à l'écran de repos sans effectuer d'action, appuyez sur la touche  $\Box$ .

### <span id="page-14-0"></span>**Appeler un correspondant par le nom**

Vous pouvez choisir le répertoire dans lequel effectuer la recherche de votre correspondant.

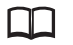

1 - Appuyez sur la touche Répertoires.

### <Nom répertoire>  $\sqrt{2}$

2 - Sélectionnez l'annuaire dans lequel effectuer la recherche et validez.

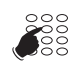

 3 - Saisissez au clavier alphanumérique les premières lettres du nom du correspondant (2 caractères minimum). Voir ["Le](#page-11-3)  [clavier alphanumérique", page 10.](#page-11-3)

#### **Consult**

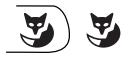

4 - Appuyez sur Consult.

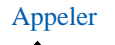

Appeler 5 - Sélectionnez le correspondant à joindre et appuyez sur<br>Appeler. Appeler.

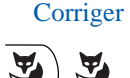

**Remarque** : vous avez la possibilité de revenir sur l'écran de saisie pour y apporter une correction en appuyant sur Corriger.

## <span id="page-15-0"></span>**Utiliser la fonction rappel automatique**

Vous appelez un correspondant interne et celui-ci est occupé ou ne répond pas. Vous pouvez demander son rappel automatique.

### **Activer le rappel automatique :**

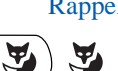

- Rappel 1 Appuyez sur la touche Fox Rappel (avant de raccrocher)
	- -> Un message «Demande acceptée» confirme la prise en compte et le poste revient à l'écran de repos.

Dès que le correspondant en question est libéré (en cas d'occupation) ou a utilisé son téléphone (après absence), votre poste sonne.

Puis, dès que vous décrochez, le poste de votre correspondant «en rappel» sonne aussi.

### **Désactiver le rappel automatique :**

Menu

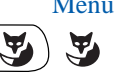

1 - Appuyez sur la touche Fox Menu

Fonctions actives

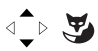

2 - Sélectionnez Fonctions actives et validez.

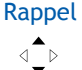

3 - Sélectionnez Rappel

-> La fonction est précédée d'une coche.

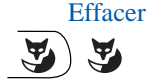

4 - Appuyez sur la touche Fox Effacer.

## <span id="page-16-0"></span>**Aviser un correspondant interne**

Le correspondant que vous voulez joindre ne répond pas. Vous pouvez lui transmettre un court message par l'intermédiaire de son poste.

**Remarque** : La fonction n'est pas proposée lorsque la limite de stockage du poste de votre correspondant est atteinte (4 messages maxi).

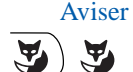

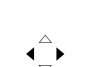

1 - Appuyez sur la touche Fox Aviser.

Le système propose le 1er message prédéfini.

2 - Si le message est tronqué, utilisez la touche de défilement honrizontal pour afficher la suite.

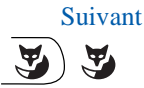

- 3 Pour afficher le message suivant, appuyer sur la touche fox Suivant.
- $\frac{888}{888}$
- 4 Selon le cas, complétez le message par la saisie d'un texte ou d'une heure.

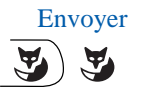

5 - Quand le choix du message est fait, appuyez sur Envoyer.

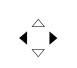

6 - Précisez si vous souhaitez Reprendre la comm. ou Libérer la comm.

### **Remarque :**

Lorsqu'un correspondant vous a avisé de son appel, le symbole s'affiche sur la première ligne d'écran (voir ["Accéder aux](#page-41-3)  [messages reçus", page 39](#page-41-3) ).

# **Réception d'un appel**

## <span id="page-17-0"></span>**Réception d'un appel**

Lors d'un appel entrant, le poste sonne et le voyant d'appel (voyant gauche) clignote. Si l'appelant est mémorisé dans l'un des répertoires communs (interne ou externe), l'afficheur présente le nom associé.

#### **Remarques :**

- A défaut, le numéro (ou la nature de la ligne) est présenté(e) par l'afficheur.
- Lorsque l'appel fait suite à un renvoi, les coordonnées du poste initialement appelé sont affichés.

## <span id="page-17-1"></span>**Régler le volume de la sonnerie**

Durant la phase de sonnerie, vous pouvez adapter le niveau sonore de la sonnerie.

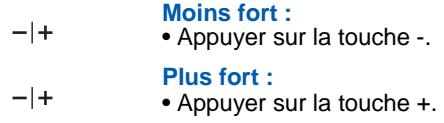

Le dernier réglage est mémorisé par le poste.

## <span id="page-17-2"></span>**Répondre à l'appel\***

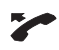

• Décrochez le combiné.

#### **Remarque :**

• Un appel externe auquel on n'a pas répondu dans un temps donné, est transféré vers l'opératrice\*. Si un renvoi sur non réponse a été programmé sur le poste, celui-ci prévaut sur le transfert vers l'opératrice.

*<sup>\*</sup> Selon programmation effectuée par l'exploitant système*

# **Réception d'un appel**

### <span id="page-18-0"></span>**Dévier l'appel vers un autre poste**

Sans répondre au correspondant, vous souhaitez le dévier vers un autre poste.

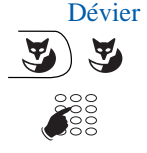

- Dévier 1 Appuyez sur la touche fox Dévier.
	- 2 Puis composez le numéro du poste vers lequel vous désirez dévier l'appel.

**Remarque :** vous pouvez également rechercher un nom interne ou utiliser les touches préprogrammées.

-> Le correspondant interne est rappelé automatiquement.

## <span id="page-18-1"></span>**Intercepter un appel destiné à un autre poste**

Vous pouvez intercepter les communications destinées à un autre poste alors que son titulaire est absent.

**Intercepter un appel destiné à un poste de votre groupe\* :**

Vous faites partie d'un groupe d'interception d'appels\*, c'est-àdire que toutes les personnes de ce groupe peuvent rapidement récupérer les communications d'un poste qui sonne, à l'intérieur de ce même groupe.

L'un des postes du groupe sonne :

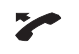

1 - Décrochez le combiné.

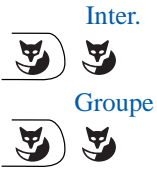

- 2 Appuyez sur la touche Fox Inter.
- Groupe 3 Appuyez sur la touche Fox Groupe. -> Vous pouvez converser avec le correspondant du poste intercepté.

### **Intercepter un appel destiné à un poste quelconque :**

Vous pouvez intercepter la communication d'un poste alors que son titulaire est absent.

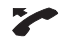

1 - Décrochez le combiné.

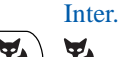

2 - Appuyez sur la touche Fox Inter.

# **Réception d'un appel**

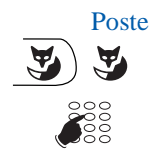

3 - Appuyez sur la touche Fox Poste

4 - Composer le numéro du poste.

-> Vous pouvez converser avec le correspondant.

**Remarque** : si ce cas se reproduit souvent avec les mêmes postes, demandez à l'exploitant système de faire partie du même groupe d'appel.

#### **Intercepter un appel destiné à un poste quelconque sur sonnerie générale\* :**

L'opératrice est absente et vous voulez récupérer un appel sur sonnerie générale.

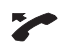

1 - Décrochez le combiné.

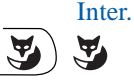

2 - Appuyez sur la touche Fox Inter.

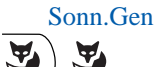

- Sonn.Gen 3 Appuyez sur la touche Fox Sonn.Gen.
	- -> Vous pouvez converser avec le correspondant du poste intercepté.

*<sup>\*</sup> Selon programmation effectuée par l'exploitant système*

## <span id="page-20-0"></span>**En cours de communication**

## <span id="page-20-1"></span>**Utiliser le mode écoute amplifiée**

Le mode écoute amplifiée permet d'écouter, alors que le combiné est décroché, un correspondant sur le haut-parleur et ainsi faire entendre la conversation à d'autres personnes. Vous continuez à parler dans le microphone du combiné.

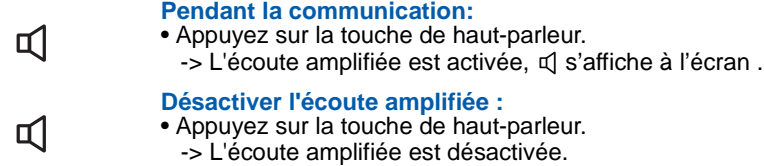

### <span id="page-20-2"></span>**Utiliser la fonction secret**

La communication est établie avec un correspondant et vous désirez faire un aparté sans que votre correspondant ne vous entende.

### **Désactiver le microphone:**

- Appuyer sur la touche microphone.
- -> Le microphone est désactivé, le symbole  $\otimes$  s'affiche sur la première ligne d'écran.

### **Réactiver le microphone:**

- Appuyer une nouvelle fois sur la touche microphone.
- -> le symbole  $\otimes$  n'apparait plus, indiquant que votre correspondant vous entend à nouveau.

### <span id="page-20-3"></span>**Mettre en attente le correspondant et le reprendre sur le même poste**

La communication est établie avec un correspondant et vous désirez le mettre en attente afin de le reprendre ultérieurement sur le même poste.

### **1ère méthode :**

প্ৰ

প্ৰ

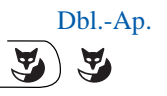

- Dbl.-Ap. 1 Appluyez sur la touche Fox Dbl.-Ap.
	- -> Votre premier correspondant est mis en attente et entend un signal sonore.

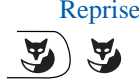

Reprise<br>2 - 2 - Pour reprendre votre correspondant mis en attente, appuyez sur la touche Fox Reprise.

**2ème méthode :** la fonction garde doit être activée sur une touche programmable. Pour programmer la fonction garde, reportez-vous au chapitre ["La](#page-62-2)  [fonction garde", page 60](#page-62-2).

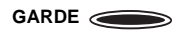

1 - Appuyez sur la touche programmée Garde. Votre correspondant est mis en attente.

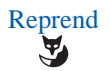

2 - Pour reprendre votre correspondant, appuyez sur la touche Fox Reprend.

### <span id="page-22-0"></span>**Mettre en attente le correspondant et le reprendre sur un autre poste**

La communication est établie avec un correspondant et vous désirez poursuivre la conversation sur un poste situé dans un autre bureau.

- Parking Appuyez sur la touche Fox Parking.
	- -> Le poste revient au repos. Votre correspondant est mis en attente.
		- **Sur le second poste** (de la gamme Aastra 53xxip) :

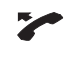

Y

1 - Décrochez le combiné.

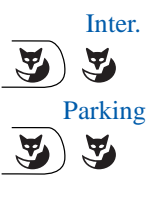

**SE** 

- 2 Appuyez sur la touche Fox Inter.
- 3 Appuyez sur la touche Fox Parking.
- 4 Composez le numéro du poste sur lequel vous avez sélectionné la fonction Parking.
- -> La communication avec votre correspondant est rétablie.

**Remarque** : si une communication externe mise en attente n'est pas reprise dans un temps donné, elle est aiguillée vers l'opératrice. Un appel interne sera libéré.

## <span id="page-23-0"></span>**Transférer une communication**

Vous voulez transférer la communication vers un autre poste.

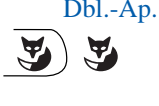

 $\frac{800}{1000}$ 

1 - Appuyez sur la touche Fox Dbl.-Ap..

2 - Composez le numéro du poste.

**Remarque** : vous pouvez également procéder à une recherche par le nom ou utiliser les touches préprogrammées.

Vous pouvez attendre la réponse du correspondant appelé ou raccrocher immédiatement.

## <span id="page-23-1"></span>**Appeler un second correspondant**

Vous êtes en communication avec un correspondant et vous désirez communiquer avec un second correspondant, qu'il soit interne ou externe à l'entreprise.

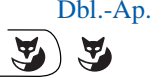

- 1 Appuyez sur la touche Fox Dbl.-Ap.
	- -> Votre premier correspondant est mis en attente et entend un signal sonore.

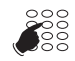

2 - Composez le numéro du second correspondant.

**Remarque** : vous pouvez également appuyer directement sur la touche BIS (pour rappeler le dernier numéro composé), sur une touche programmée ou sur la touche Répertoire pour accéder à un numéro enregistré.

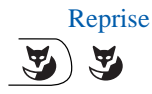

- Si le correspondant appelé ne répond pas, appuyez sur la touche Fox Reprise pour revenir avec le correspondant en attente.
- -> L'afficheur présente le numéro ou le nom des deux correspondants :
	- à gauche de la ligne apparait le correspondant en communication,
	- à droite de la ligne apparait le correspondant en attente (utiliser la touche de déplacement horizontal si nécessaire).

### <span id="page-24-0"></span>**Passer alternativement d'un correspondant à l'autre**

Vous voulez passer successivement d'un correspondant à l'autre.

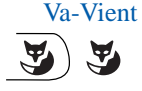

Va-Vient • Appuyez sur la touche Fox Va-Vient

Vous communiquez alternativement avec chacun des deux correspondants, mais ils ne peuvent communiquer entre eux.

- -> L'afficheur présente le numéro ou le nom des deux correspondants :
	- à gauche de la ligne apparait le correspondant en communication,
	- à droite de la ligne apparait le correspondant en attente (utiliser la touche de déplacement horizontal si nécessaire).

## <span id="page-24-1"></span>**Répondre à un second appel externe\***

Vous êtes en communication avec un correspondant et vous entendez un bip sonore : un correspondant externe essaie de vous joindre. Vous pouvez répondre à ce 2e correspondant sans couper la communication en cours.

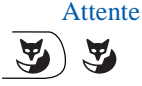

Attente • Appuyez sur la touche Fox Attente.

-> Le premier correspondant est mis en attente.

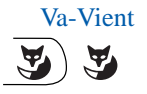

-> Vous conversez maintenant avec le correspondant externe.

Vous communiquez alternativement avec chacun des deux correspondants en utilisant la touche Fox Va-Vient. Ils ne peuvent toutefois communiquer entre eux.

## <span id="page-24-2"></span>**Libérer un des correspondants**

Pour libérer un des correspondants (celui avec lequel vous conversez).

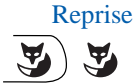

Reprise • Appuyez sur la touche Fox Reprise

Vous récupérez le correspondant qui se trouvait en attente.

*<sup>\*</sup> Selon programmation effectuée par l'exploitant système*

### <span id="page-25-0"></span>**Etablir une conférence**

Vous désirez communiquer en même temps avec chacun des deux correspondants (facilité accordée si vous êtes à l'origine du dernier appel.

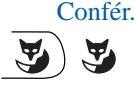

- Confér. Appuyez sur la touche Fox Confér.
	- -> Une conférence à trois est établie entre vous et vos deux correspondants.

Si l'un raccroche, vous restez en ligne avec l'autre.

### **Quitter la conférence :**

En cours de conférence, vous désirez laisser vos deux correspondants entre eux.

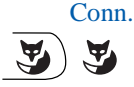

• Appuyez sur la touche Fox Conn. Vous pouvez aussi raccrocher simplement le combiné. -> Les deux correspondants restent en communication. **Remarque** : En cas d'échec, votre poste sonne à nouveau.

### <span id="page-25-1"></span>**Autres facilités en cours de communication\***

### **Utiliser la fonction trace :**

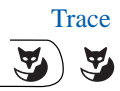

Vous souhaitez que le numéro du correspondant appelé ou appelant (interne ou externe) soit inscrit dans le journal de bord, afin d'identifier un appel malveillant par exemple.

- 1 Appuyez sur la touche Fox Trace.
- -> Le numéro est automatiquement mémorisé dans le journal de bord consultable par l'exploitant système. Cette fonction Trace est également disponible après raccrochage du correspondant.

### **Protéger la communication\* :**

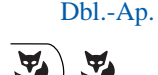

Pour protéger le terminal contre tout appel ou intrusion lors d'une transmission de données :

1 - Appuyez sur la touche Fox Dbl.-Ap.,

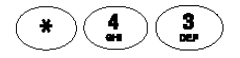

2 - appuyez successivement sur les touches **\* 4 3** ou .

Reprise  $\blacktriangledown$ 

3 - Appuyez sur la touche Fox Reprise.

Durant cette communication, toute tentative d'appel du poste est ignorée.

*<sup>\*</sup> Selon programmation effectuée par l'exploitant système*

## <span id="page-26-0"></span>**Mettre fin à une communication**

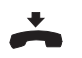

• Raccrochez simplement le combiné.

# **Les numéros abrégés**

## <span id="page-27-0"></span>**Les numéros abrégés**

Il s'agit de numéros mémorisés au niveau du système.

- Le répertoire personnel vous permet d'enregistrer les numéros abrégés que vous utilisez le plus souvent (10 au maximum, numérotés de 0 à 9).
- Le répertoire des numéros abrégés collectifs est accessible par l'ensemble des postes (même ceux pour qui l'accès extérieur est interdit).

## <span id="page-27-1"></span>**Programmer un numéro abrégé personnel \***

- 1 Appuyez sur la touche Répertoires
- Répertoire

m

2 - Sélectionnez Répertoire et validez.

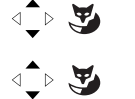

3 - Sélectionnez le n° abrégé à programmer (0 à 9) et validez.

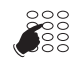

4 - Entrez le numéro de poste (ou le n° de téléphone externe précédé du préfixe de sortie)

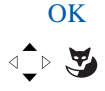

- 5 Appuyez sur la touche Fox OK ou simplement sur la partie gauche de la barre Fox.
- -> Un message confirme la demande. L'écran revient à la liste des n° abrégés où s'affiche le nouveau numéro.

*<sup>\*</sup> Selon programmation effectuée par l'exploitant système*

# **Les numéros abrégés**

## <span id="page-28-0"></span>**Modifier un numéro abrégé personnel**

- m
- 1 Appuyez sur la touche Répertoires

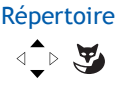

 $\text{L} \rightarrow \text{L}$ 

- 2 Sélectionnez Répertoire et validez.
- 3 Sélectionnez le n° abrégé à programmer (0 à 9) et validez.
- Modifier Y

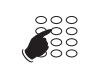

5 - Supprimez les caractères erronés en utilisant la touche C et saisissez à nouveau.

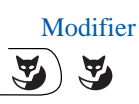

6 - Appuyez sur la touche Fox Modifier.

4 - Appuyez sur la touche Fox Modifier

-> Un message confirme la demande. L'écran revient à la liste des n° abrégés où s'affiche le nouveau numéro.

## <span id="page-28-1"></span>**Appeler un numéro abrégé personnel**

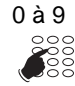

• Exercez un appui prolongé sur la touche numérique correspondant au numéro abrégé programmé (0 à 9). -> L'appel est lancé.

## <span id="page-28-2"></span>**Supprimer un numéro abrégé personnel**

1 - Appuyez sur la touche Répertoires

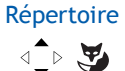

M

- 2 Sélectionnez Répertoire et validez.
- $\triangleleft$
- 
- 3 Sélectionnez le n° abrégé à supprimer

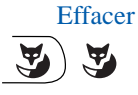

- 4 Appuyez sur la touche Fox Effacer
- -> Un message confirme la demande. L'écran revient à la liste des n° abrégés qui ne contient plus le numéro.

# **Les numéros abrégés**

## <span id="page-29-0"></span>**Appeler un numéro abrégé collectif\***

Vous gagnerez du temps en utilisant les numéros abrégés collectifs ; consultez votre exploitant système pour avoir connaissance de la liste.

Au repos ou déjà en communication, vous pouvez appeler un numéro abrégé collectif.

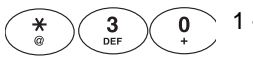

1 - Appuyez successivement sur les touches **\* 3 0**.

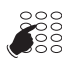

2 - Composez le numéro abrégé à appeler. -> Le poste appelle automatiquement le numéro.

A la réponse du correspondant, vous pouvez converser.

*<sup>\*</sup> Selon programmation effectuée par l'exploitant système*

# **Les listes d'appels**

## <span id="page-30-0"></span>**Les listes d'appels**

Les listes d'appels mémorisent les derniers appels. Elles sont accessibles à partir de la touche Fox Menu. Elles permettent de visualiser :

- les derniers appels entrants en absence c'est-à-dire ceux auxquels vous n'avez pas répondu (1 appel d'origine interne et 5 appels d'origine externe). Lorsque la liste est pleine, tout nouvel appel vient effacer le plus ancien.
- Le dernier appel sortant effectué. Ce numéro correspond à la touche **BIS** .

Lors de la consultation de ces listes, vous pouvez rappeler automatiquement le numéro mémorisé. Vous pouvez procéder à l'effacement d'une fiche ou de l'ensemble des fiches mémorisées.

### <span id="page-30-1"></span>**Consulter et appeler depuis les listes d'appels**

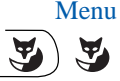

1 - Appuyez sur la touche Fox Menu.

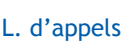

2 - Sélectionnez Listes d'appels et validez.

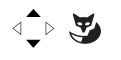

En absence

 $\text{A} \rightarrow \text{A}$ 

- Les listes d'appels s'affichent. Les listes contenant une fiche sont précédées d'une coche.
- 3 Sélectionnez la liste en fonction du contexte (Appels en absence par exemple) et validez.
- 4 Affinez si nécessaire votre recherche en naviguant jusqu'à l'affichage du numéro que vous souhaitez rappeler.

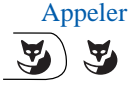

- 5 Appuyez sur la touche Fox Appeler
- -> L'appel est lancé.

**Rappel** : lorsqu'un appel en absence est arrivé, une touche Fox Voir permet d'accéder directement à la liste des appels en absence.

### <span id="page-30-2"></span>**Effacer une fiche des listes d'appels**

Suivre la procédure décrite pour la consultation des listes jusqu'à la sélection du numéro que vous souhaitez supprimer.

Effacer 1 - Appuyez sur la touche Fox Effacer

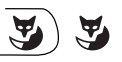

-> La demande est prise en compte. Le poste revient à l'écran précédent.

# **Les listes d'appels**

## <span id="page-31-0"></span>**Effacer toutes les fiches d'une liste**

Suivre la procédure décrite pour la consultation des listes jusqu'à la sélection de la liste que vous souhaitez remettre à blanc.

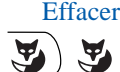

- Effacer 1 Appuyez sur la touche Fox Effacer
	- -> La demande est prise en compte. L'affichage revient à l'écran précédent. La liste n'est plus précédée d'une coche.

## <span id="page-32-0"></span>**Les touches programmables**

Vous appelez certains correspondants ou collaborateurs plusieurs fois par jour ou utilisez fréquemment certaines fonctions téléphoniques telles que le renvoi, l'accès à votre messagerie vocale.

<span id="page-32-2"></span>Les touches programmables permettent de mémoriser ces numéros ou fonctions.

### <span id="page-32-1"></span>**Programmer une touche**

Quel que soit le type de programmation (numéro ou fonction), la procédure d'accès est identique.

### **Choisir la touche à programmer :**

Menu

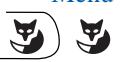

1 - Appuyez sur la touche Fox Menu

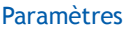

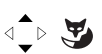

2 - Sélectionnez Paramètres et validez.

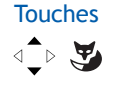

 $\qquad \qquad \Longleftrightarrow$ 

- 3 Sélectionnez Touches et validez.
- 4 Le poste vous invite à appuyer sur la touche à programmer.
- Une touche libre est identifiée par le message «Pas programmé».
- Pour visualiser la programmation de la touche, faites défiler les options. La fonction programmée est alors précédée d'une coche.

### **Programmer un numéro :**

Vous pouvez programmer le numéro d'appel d'un correspondant interne ou externe.

-> Après avoir sélectionné la touche à programmer :

### Numérotation

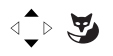

5 - Sélectionnez Numérotation et validez.

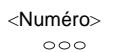

<sup>&</sup>lt;Numéro<sup>&</sup>gt; 6 - Saisissez le numéro d'appel. *Rappel : un numéro externe doit être précédé du code d'accès à* 

*l'extérieur.*

 OK ू<br>अ

) स्र

7 - Validez en appuyant sur la touche Fox OK**.**

#### **Ainsi, par simple appui sur cette touche, le correspondant sera appelé.**

### **Programmer une fonctionnalité d'appel :**

Vous voulez programmer une fonction : renvoi (immédiat, sur occupation, sur non réponse ou prédéterminé), alarme, verrouillage poste, Ne Pas Déranger...

-> Après avoir sélectionné la touche à programmer :

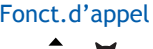

 $\sqrt{2}$ 

- 
- Fonct.d'appel 5 Sélectionnez Fonctionnalités d'appel et validez.<br>  $\overline{a}$   $\rightarrow$   $\overline{a}$   $\rightarrow$  La liste des facilités pouvant être programmées ap
	- La liste des facilités pouvant être programmées apparaît.
- Renvoi immédiat 6 Sélectionnez la facilité à programmer (Renvoi immédiat par exemple) et validez.
- Vers abonné  $7 S$ électionnez la destination (Vers abonné par exemple) et validez validez
	- <Numéro>

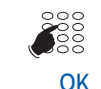

 $\blacktriangledown$ 

- 8 Saisissez le numéro du poste.
- 9 Validez en appuyant sur la touche Fox OK**.**

**Ainsi, vous accéderez à l'activation de l'une des facultés (renvoi, alarme, verrouillage, Ne Pas Déranger...) par simple appui sur la touche programmée.** 

### **Programmer une série de codes :**

Il s'agit de programmer une série de codes qui seront interprétés par le poste, déjà en cours de communication. Vous pouvez par exemple programmer la séquence d'accès à votre messagerie vocale.

**DTMF** Après avoir sélectionné la touche à programmer :

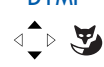

1 - Sélectionnez DTMF et validez.

*<sup>\*</sup> Selon programmation effectuée par l'exploitant système*

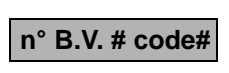

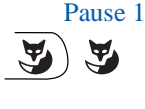

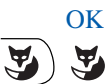

2 - Composez la séquence.

Exemple : composez le n° de boîte vocale suivi de #, puis le code personnel d'accès à la messagerie suivi de #.

- **•** En cas d'erreur appuyez sur la touche  $\textcircled{c}$ .
- Pour insérer une pause entre deux séries de code, appuyez sur la touche Fox Pause 1 ou Pause 2.
- 3 Appuyez sur la touche Fox OK pour valider la saisie.
- -> Un message confirme la programmation de la touche. L'écran revient à la liste des programmations de touches. L'état de la touche est indiqué par une coche devant DTMF.

**Ainsi, par simple appui sur la touche, vous donnez au poste en cours de communication, les informations attendues pour accéder au service demandé.**

## <span id="page-34-0"></span>**Effacer, modifier, quitter la programmation**

Lorsqu'on sélectionne une touche déjà programmée, la fonction programmée est indiquée par une coche dans la liste.

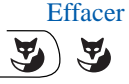

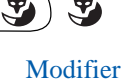

 $\mathbf{F}$ 

- Appuyez sur la touche Fox Effacer pour effacer la programmation présentée.
- Appuyez sur la touche Fox Modifier et reprenez la procédure décrite précédemment pour modifier la programmation affichée.

**Rappel** : en cours de programmation, -> appuyez sur 
compour revenir à l'écran précédent, -> appuyez sur pour annuler et revenir à l'écran de repos.

## <span id="page-34-1"></span>**Identifier les touches programmées**

Le poste est livré avec des étiquettes cartonnées permettant d'indiquer, en regard de chacune des touches, le nom du correspondant ou la fonction programmée.

Elles sont également disponibles sur Internet sous la forme d'un document électronique. Vous pouvez en remplir les champs directement depuis le PC et imprimer ensuite le docu-

ment (vous trouverez l'adresse Internet à la dernière page de ce document).

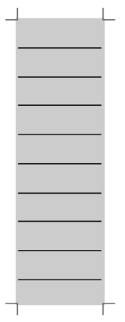

- 1 Enlevez avec précaution le couvercle transparent à côté des touches programmables.
- 2 Placez l'étiquette dans l'évidement.
- 3 Replacez le couvercle transparent.
## <span id="page-36-1"></span>**La fonction renvoi d'appels**

En cas d'absence ou d'occupation, vous avez la possibilité de renvoyer vos appels vers un autre poste, vers un numéro extérieur\* (n° de GSM par exemple) ou vers votre boîte vocale**\*** .

Le renvoi d'appels est rappelé sur la première ligne de l'écran au repos par le symbole  $\Box$  dans le cas d'un renvoi immédiat ou sur occupation.

### <span id="page-36-0"></span>**Renvoyer ses appels**

Vous souhaitez accéder à la fonction renvoi des appels.

Menu

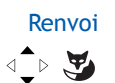

- 1 Appuyez sur la touche Fox Menu
- 2 Sélectionnez Renvoi et validez.

**Remarque** : l'écran avise éventuellement qu'un renvoi est actif par le message «Annul. renvois». Vous avez la possibilité de le supprimer en utilisant la touche Fox Select (voir aussi "Annuler un [renvoi", page 37\)](#page-38-0).

#### **Choisir le type de renvoi :**

Les types de renvois suivants sont proposés :

- Renvoi immédiat : l'appel sera immédiatement dirigé vers le poste indiqué.
- Renvoi sur occupation : l'appel sera dirigé vers le poste indiqué si votre poste est occupé.
- Renvoi sur non réponse : l'appel sera dirigé vers le poste indiqué lorsque vous ne répondez pas.
- Renvoi prédéterminé : l'appel sera dirigé vers un poste dont le numéro est programmé par l'exploitant.

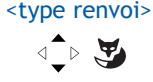

3 - Sélectionnez l'option de votre choix et validez.

Puis l'afficheur propose de préciser l'origine des appels à renvoyer.

*<sup>\*</sup>Selon programmation effectuée par l'exploitant système*

#### **Choisir l'origine des appels :**

Vous allez choisir l'origine des appels à renvoyer.

- Ttes origines : permet de renvoyer tous les appels.
- Orig. interne : permet de renvoyer les appels en provenance de lignes intérieures.
- Externe : permet de renvoyer les appels en provenance de lignes extérieures.
- 4 Sélectionnez l'option de votre choix et validez.

#### **Choisir la destination du renvoi :**

Vous allez maintenant choisir la destination du renvoi.

#### Vers abonné

<origine>

 $\text{A} \rightarrow \text{A}$ 

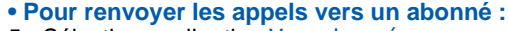

5 - Sélectionnez l'option Vers abonné.

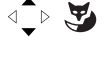

- <Numéro> **SE**
- 6 Composez le numéro du poste ou le numéro externe précédé du code d'accès à l'extérieur. En cas d'erreur, corrigez à l'aide de la touche **c**

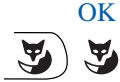

- 7 Appuyez sur la touche Fox OK.
- -> L'afficheur indique que la demande a été prise en compte.
- **Pour renvoyer les appels vers une boîte vocale\* :** •Sélectionnez l'option Vers mess voc et validez.
- **Pour renvoyer les appels vers une ligne extérieure\* :** •Sélectionnez l'option Ligne extérieure et validez.
- **Pour renvoyer les appels vers un pager\* :** •Sélectionnez l'option Pager et validez.

**Rappel** : vous souhaitez sortir de la séquence en cours **Example:** These communities communities and congressive critically expressed to appropriate the approximate  $\overline{C}$  pour revenir à l'écran précédent, -> appuyez sur pour annuler et revenir à l'écran de repos.

*<sup>\*</sup> Selon programmation effectuée par l'exploitant système*

### <span id="page-38-0"></span>**Annuler un renvoi**

Poste au repos, pour consulter l'état de vos renvois :

- Menu  $\tilde{\mathbf{A}}$ A
- 1 Appuyez sur la touche Fox Menu.

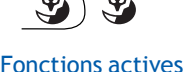

- 2 Sélectionnez Fonctions actives et validez.
- -> Une coche devant l'option Renvoi indique qu'un renvoi est effectivement actif.

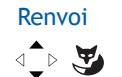

 $\text{L} \rightarrow \text{L}$ 

- 3 Sélectionnez Renvoi et validez.
- -> Les renvois programmés sont affichés.

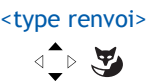

4 - Sélectionnez le type de renvoi

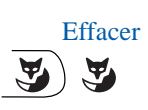

- 5 appuyez sur la touche Fox Effacer
- -> Le message «Demande acceptée» confirme l'annulation.

## **Programmer un renvoi sur une touche programmable**

Lorsqu'un type de renvoi possède un caractère répétitif, nous vous conseillons de mémoriser la fonction sur une touche programmable. Pour rappel, voici la procédure de programmation d'un renvoi. Pour plus de détails sur la programmation des touches, reportez-vous au chapitre «Les touches programmables».

### **Programmer le renvoi :**

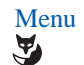

1 - Appuyez sur la touche Fox Menu

### Paramètres

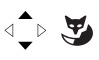

2 - Sélectionnez Paramètres et validez.

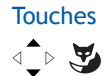

3 - Sélectionnez Touches et validez.

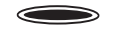

4 - Choisissez la touche sur laquelle programmer le renvoi de vos appels.

• La liste des facilités pouvant être programmées apparaît.

Fonct. d'appel  $\begin{array}{cc} 5 - \text{Sélectionnez Fonct. d'appel et validez.} \\ \hline \text{2D} & \bullet \text{ La liste des facilités pouvant être progra.} \end{array}$ 

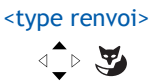

6 - Sélectionnez le type de renvoi et validez.

#### <Destinataire>

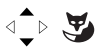

7 - Sélectionnez le destinataire et validez.

8 - Saisissez le numéro du poste (si demandé).

<Numéro> **SE** 

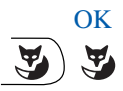

- 9 Appuyez sur la touche Fox OK**.**
- -> Le message «Demande acceptée» confirme la prise en compte de la programmation.

**Rappel** : pour plus de facilité d'utilisation de vos touches programmées, indiquez sur l'étiquette la fonction attribuée à la touche.

#### **Activer le renvoi :**

Vous voulez activer le renvoi de vos appels.

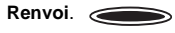

- Appuyez sur la **touche programmée**. Selon la programmation de la touche, l'afficheur invite à saisir le **numéro de poste**.
- -> La fonction renvoi est activée. Dans le cas d'un renvoi immédiat ou sur occupation, le symbole  $\Box$  apparaît en première ligne de l'écran au repos.

#### **Désactiver le renvoi :**

Vous voulez désactiver le renvoi de vos appels.

 **Renvoi**.

• Appuyez sur la **touche programmée**. -> La fonction renvoi est désactivée. Le symbole  $\Box$  n'apparaît plus sur l'écran de repos.

## **Outrepasser la fonction renvoi d'appel\***

Vous cherchez à joindre un correspondant et son poste est renvoyé. Vous pouvez forcer ce renvoi et faire sonner le poste souhaité.

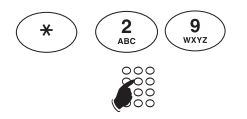

1 - Appuyez successivement sur les touches **\* 2 9**

2 - puis composez le numéro du poste souhaité.

**Remarque** : cette fonction est soumise à un droit ; consultez l'exploitant système.

*\* Selon programmation effectuée par l'exploitant système*

Vous pouvez également, si vous avez une autorisation au renvoi secrétaire (cette fonction est soumise à un droit), forcer ce renvoi et sonner le poste souhaité de cette manière ::

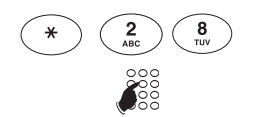

1 - Appuyez successivement sur les touches **\* 2 8**

2 - Composez le numéro du poste souhaité.

**Remarque** : un utilisateur autorisé au renvoi secrétaire peut donc joindre son correspondant par \*29 aussi bien que par \*28 ; consultez l'exploitant système.

## **La fonction messages**

## **La fonction messages**

Cette fonction permet d'envoyer et recevoir des messages écrits par le biais de votre téléphone. Une option du menu lui est réservée.

## <span id="page-41-0"></span>**Accéder aux messages reçus**

Le symbole  $\boxtimes$  rappelle la présence de messages textes, lus ou non lus.

Poste au repos,

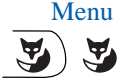

1 - Appuyez sur la touche Menu.

Messages

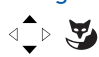

2 - Sélectionnez Messages et validez.

Messages reçus

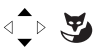

Suivant

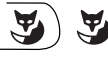

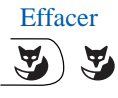

- 3 Sélectionnez Messages reçus et validez. Lorsqu'il n'y a pas de messages, vous ne pouvez pas valider. Dans le cas contraire, le nombre de messages reçus est indiqué à la suite du libellé.
- 4 Appuyez sur la touche Fox Suivant pour faire défiler les messages.

**Rappel** : utiliser la touche droite du navigateur pour afficher la suite d'un message.

5 - Si vous souhaitez supprimer le message affiché, appuyez sur la touche Effacer.

## <span id="page-41-1"></span>**La fonction aviser**

Cette fonction (*accessible également lors d'un appel, voir §* ["Aviser un correspondant in](#page-16-0)[terne", page 15\)](#page-16-0), permet de transmettre un court message à un correspondant, sous réserve que ce correspondant soit raccordé à une interface numérique.

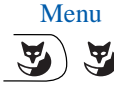

**Menu** Poste au repos,

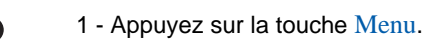

 Messages  $\sqrt{2}$ 

2 - Sélectionnez Messages et validez.

## **La fonction messages**

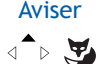

<n° poste>

A

 $\sum_{0}^{0}$ 

- 3 Sélectionnez Aviser et validez.
	- 4 Composez le numéro du correspondant à aviser.
- OK 5 Appuyez sur OK.
	- -> L'afficheur présente le premier des messages prédéfinis.
- $\tilde{\mathbf{A}}$

 $\mathbf{F}$ 

- Suivant 6 Appuyez successivement sur la touche Fox Suivant pour sélectionner éventuellement un autre message prédéfini.
	- Selon le choix, vous devez compléter le message présenté ou composer au clavier alphabétique un message libre.
	- Pour éventuellement corriger une saisie, appuyez sur la touche  $\widehat{\mathcal{C}}$ .
- $\hat{\mathbf{A}}$
- Envoyer 7 Appuyez sur la touche Envoyer pour confirmer l'envoi du message.
	- -> L'afficheur confirme l'envoi du message.

**Remarque** : le message ne peut être envoyé si le nombre de messages enregistrés sur le poste de votre correspondant a dépassé la limite autorisée (4 maxi.)

Vous pouvez décider, au lieu d'envoyer le message, d'appeler le correspondant dont vous venez de composer le numéro en appuyant sur Appeler.

## **La messagerie vocale**

## <span id="page-43-0"></span>**La messagerie vocale**

Le système de messagerie vocale vous aide à gérer vos communications, lors de vos absences ou tout simplement lorsque vous ne souhaitez pas être dérangé. Pour que le système de messagerie vocale puisse enregistrer vos messages, vous devez configurer et personnaliser votre boîte vocale puis ensuite procéder au renvoi de vos appels.

## **Configurer et personnaliser votre boîte vocale\***

Vous devez appeler le système de messagerie vocale pour accéder aux menus de configuration et de personnalisation de votre boîte vocale.

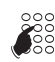

- Composez le numéro de la messagerie : .
- Vous pouvez également décrocher le combiné pour prendre la ligne puis appuyer sur la touche Fox Msg Voca.
- La messagerie peut également être appelée depuis le Menu en sélectionnant l'option Messagerie vocale.
- -> Un guide vocal vous accueille et indique les diverses commandes afin d'accéder au menu principal.

Nous vous conseillons dès maintenant :

- de personnaliser votre code d'accès,
- d'enregistrer votre nom,

- d'enregistrer votre message d'accueil.

Si besoin, contactez votre exploitant système pour des informations complémentaires sur l'utilisation de la messagerie.

### **Activer le renvoi des appels vers la messagerie**

La configuration par défaut vous permet d'activer très facilement un renvoi immédiat de tous vos appels sur la messagerie vocale en appuyant sur la touche  $\leftarrow$   $\leftarrow$   $\leftarrow$  . Le voyant associé à la touche s'allume et tous vos appels seront automatiquement orientés vers la messagerie vocale. Le symbole  $L_s$  s'afiche en première ligne d'écran.

Pour annuler ce renvoi, il suffit d'appuyer à nouveau sur la touche  $\leftarrow$   $\beta$  qui s'éteint. Vous recevez à nouveau vos appels en direct.

*<sup>\*</sup> Selon programmation effectuée par l'exploitant système*

## **La messagerie vocale**

### **Définir un renvoi des appels vers la messagerie**

Vous pouvez souhaiter d'autres paramètres de renvoi que ceux définis pour la touche  $\epsilon > 0$ : par exemple, renvoi sur non réponse et éventuellement pour une seule origine d'appels.

Pour définir un autre type de renvoi, reportez-vous au paragraphe ["Renvoyer ses appels",](#page-36-0)  [page 35](#page-36-0) en choisissant la messagerie vocale comme destination du renvoi. Cette touche peut recevoir d'autres types de programmation.

### **Consulter les messages reçus**

Lorsqu'un message est déposé dans votre boîte vocale, le voyant droit en haut du poste est allumé et le symbole  $\boxtimes$  s'affiche sur la première ligne d'écran.

# **Msg voc.**

1 - Décrochez votre combiné pour prendre la ligne puis appuyez sur la touche Fox Msg Voc.

#### **Remarque** :

- Vous pouvez aussi accéder à la messagerie par le Menu en sélectionnant l'option Messagerie vocale.
- Vous pouvez aussi utiliser une touche programmée avec le numéro de votre messagerie vocale.

*Un guide vocal vous accueille sur la messagerie vocale et vous indique les diverses commandes afin d'accéder à votre boîte vocale. Il suffit de suivre les instructions.*

 **n° B.V. # code#**

- 2 Composez la séquence (N° de boîte vocale suivi de # et/ou code personnel d'accès à la messagerie suivi de # *(selon version du système de messagerie)*.
- -> Un guide vocal indique le nombre de messages reçus ainsi que les opérations à effectuer pour écouter les messages, les effacer et gérer votre boîte vocale.

**Remarque** : lorsque la séquence de codes est longue, nous vous conseillons de la mémoriser sur une touche programmable (Voir paragraphe suivant).

Après consultation des messages, le voyant message s'éteint.

## **La messagerie vocale**

## **Programmer les codes d'accès sur une touche programmable**

Pour faciliter la consultation de votre messagerie vocale, vous pouvez mémoriser les codes d'accès à votre boîte vocale sur une touche programmable.

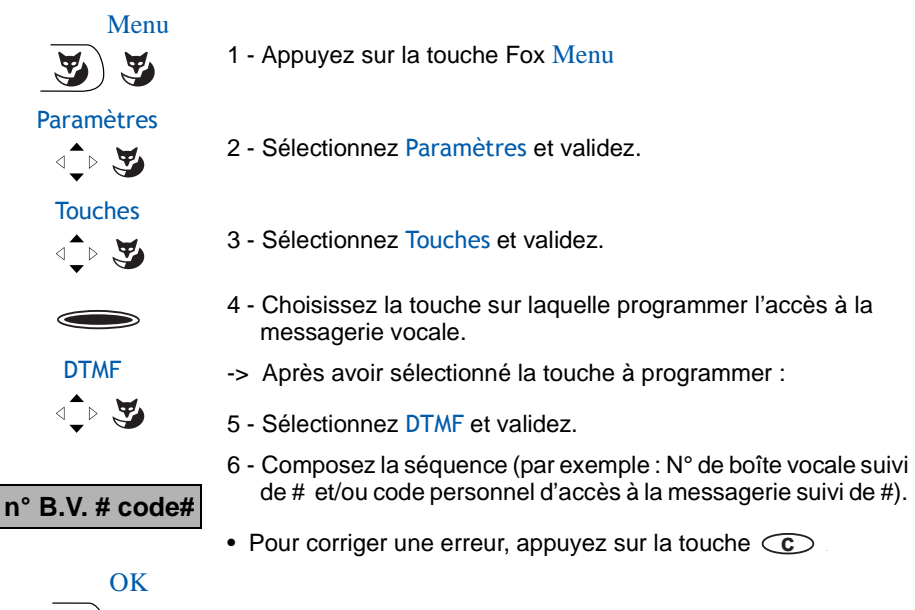

7 - Appuyez sur la touche Fox  $OK$  pour valider la saisie.

#### **Utiliser la touche programmée :**

Après avoir appelé la messagerie, lorsque le guide vocal vous demande de composer le n° de boîte et/ou votre code secret,

 **Accès. B.V.**

 $\mathbf{A}$ 

• Appuyez simplement sur la **touche programmée** . -> Vous accédez directement au menu principal de votre messagerie.

**Remarque** : nous vous conseillons vivement de personnaliser le libellé de la touche afin d'éviter qu'un tiers puisse consulter votre messagerie vocale à votre insu.

## **La fonction alarme**

## <span id="page-46-0"></span>**La fonction alarme**

Cette fonction vous permet de programmer sur votre poste, un ou plusieurs rendez-vous (4 maxi). Au moment voulu, votre poste vous rappelle le rendez-vous.

**Remarque** : si vous avez renvoyé vos appels, l'avertissement du rendez-vous est maintenu sur votre poste.

### **Programmer la fonction alarme**

Vous pouvez programmer jusqu'à quatre rendez-vous.

Menu

1 - Appuyez sur la touche Fox Menu.

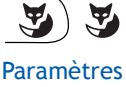

 $\text{L} \rightarrow \text{L}$ 

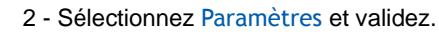

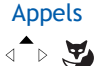

3 - Sélectionnez Appels et validez.

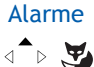

4 - Sélectionnez Alarme et validez.

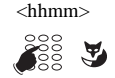

<hhmm> 5 - Composez l'heure en format hhmm. **Rappel** : vous souhaitez sortir de la séquence en cours -> appuyez sur **co** pour revenir à l'écran précédent, -> appuyez sur pour annuler et revenir à l'écran de repos.

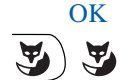

6 - Validez en appuyant sur OK.

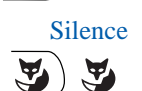

Silence A l'heure du rendez-vous votre poste sonne et affiche le message "Agenda" .

• Pour arrêter la sonnerie de rendez-vous, appuyez sur la touche Fox Silence .

## **La fonction alarme**

## **Consulter, ajouter une alarme.**

Menu 1 - Appuyez sur la touche Fox Menu.

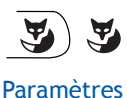

Appels

 $\text{L} \times \text{L}$ 

 $\text{L}$ 

Alarme

 $\triangleleft \rightarrow \blacktriangleright$ 

2 - Sélectionnez successivement les options Paramètres, Appels, Alarme.

Si des alarmes ont déjà été programmées, vous pouvez les afficher en utilisant les touches de navigation verticales

### **Ajouter une alarme :**

Nouveau 3 - Appuyez sur la touche Fox Nouveau.

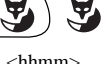

-> L'afficheur invite à saisir l'heure du rendez-vous.

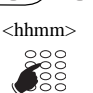

4 - Composez l'heure en format hhmm.

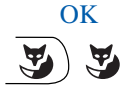

5 - Appuyez sur OK pour valider.

## **La fonction alarme**

### **Consulter, annuler une alarme.**

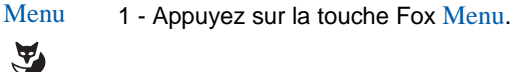

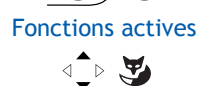

 $\blacktriangledown$ 

2 - Sélectionnez successivement les options Fonctions actives, Alarme.

## Alarme

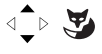

Les alarmes en cours sont affichées.

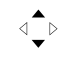

3 - Sélectionner l'alarme à supprimer.

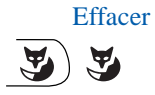

4 - Appuyez sur la touche Fox Effacer. -> La demande est acceptée.

## **La fonction «Ne pas déranger»**

## <span id="page-49-0"></span>**La fonction «Ne pas déranger»**

Vous désirez, momentanément, ne pas être dérangé par la sonnerie du téléphone et donc ne plus recevoir d'appel.

## **Utiliser la fonction «Ne pas déranger»**

#### **Activer la fonction :**

Poste au repos :

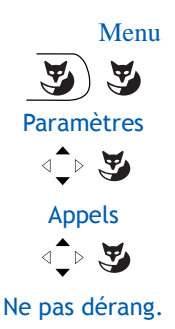

 $\text{L} \times \text{L}$ 

- 1 Appuyez sur la touche Fox Menu.
- 2 Sélectionnez Paramètres et validez.
- 3 Sélectionnez Appels et validez.
- 4 Sélectionnez Ne pas dérang. et validez.
- $\rightarrow$  Vous ne recevez plus d'appel. Le symbole  $\rightarrow$  s'affiche sur l'écran au repos, indiquant que le poste ne reçoit pas d'appels.

### **Désactiver la fonction :**

Poste au repos, l'écran affiche le symbole  $\rightarrow$ .

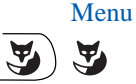

1 - Appuyez sur la touche Fox Menu.

#### Fonctions actives

 $\langle \bullet \rangle$ 

- 2 Sélectionnez Fonctions actives.
- Ne pas déranger

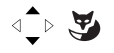

3 - Sélectionnez Ne pas déranger qui est coché lorsque la fonction est activée.

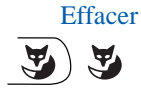

- 4 Appuyez sur Effacer
- -> La demande est acceptée.

## **La fonction «Ne pas déranger»**

### **Outrepasser la fonction «Ne pas déranger»\***

Vous cherchez à joindre un correspondant qui a programmé la fonction «Ne pas déranger» sur son poste. Vous pouvez forcer ce renvoi et appeler le poste souhaité.

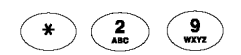

• Appuyez successivement sur les touches **\* 2 9** avant de composer le numéro du poste souhaité.

*<sup>\*</sup> Selon programmation effectuée par l'exploitant système*

## **Le verrouillage du poste**

## <span id="page-51-0"></span>**Le verrouillage du poste**

Cette fonction permet, lors de vos absences par exemple, d'interdire les appels externes depuis votre poste.

Nota : l'accès au répertoire des noms internes reste possible.

**Important : avant d'activer le verrouillage de votre poste, vous devez avoir procédé à la personnalisation de votre code secret** (*voir § ["Personnaliser le mot de passe",](#page-54-0)  [page 53](#page-54-0)*). **Sans cette personnalisation préalable, le verrouillage du poste est refusé.**

### **Activer le verrouillage du poste**

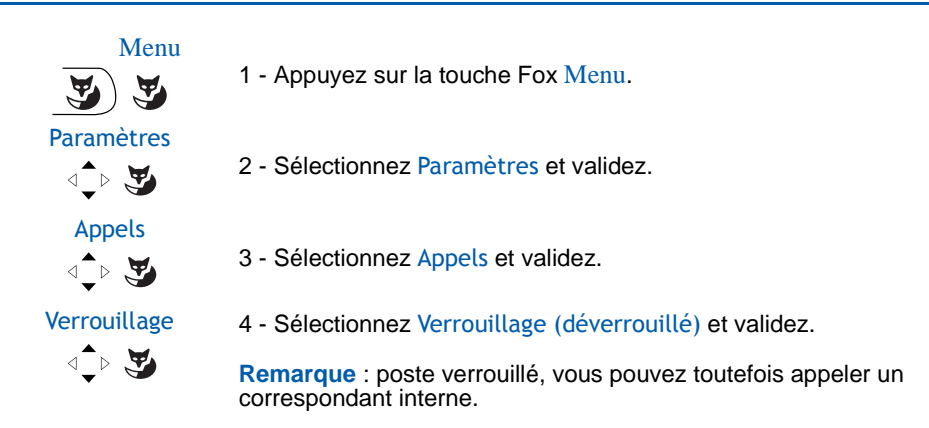

### **Appeler un correspondant externe depuis le poste verrouillé**

Vous avez verrouillé votre poste et souhaitez ponctuellement appeler un correspondant externe sans désactiver le verrouillage.

**Remarque** : l'accès au répertoire des noms externes est disponible mais l'appel n'est pas possible.

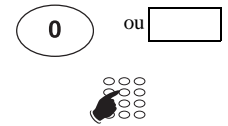

- 1 Composez le code d'accès à l'extérieur (0).
- -> L'afficheur invite à saisir votre code secret.
- 2 Composez votre code secret.
	- En cas d'erreur, vous devez renouveler l'opération.
- -> Dès la validation du code, l'accès à l'extérieur est autorisé et vous pouvez composer le numéro du correspondant.

**Remarque** : en fin de conversation, le poste revient à l'état verrouillé.

## **Le verrouillage du poste**

### **Appeler un numéro d'urgence depuis un poste verrouillé**

Poste verrouillé, vous pouvez appeler un numéro d'urgence.

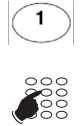

1 - Appuyez sur la touche **1**.

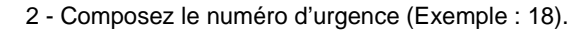

**Remarque** : en fin de conversation, le poste revient à l'état verrouillé.

## **Désactiver le verrouillage du poste**

Vous voulez annuler le verrouillage du poste.

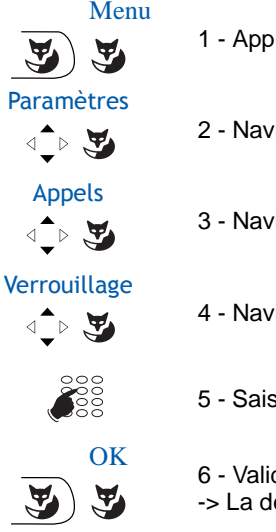

- 1 Appuyez sur la touche Fox Menu.
- 2 Naviguez jusqu'à Paramètres et validez.
- 3 Naviguez jusqu'à Appels et validez.
- 4 Naviguez jusqu'à Verrouillage (verrou) et validez.
- 5 Saisissez votre mot de passe.
- 6 Validez en appuyant sur OK.
- -> La demande est acceptée. Le poste est déverrouillé.

## **Réglages du poste**

### <span id="page-53-0"></span>**Choisir et régler la sonnerie du poste**

Vous pouvez choisir la mélodie (8 mélodies différentes) et régler le niveau sonore (8 niveaux) de la sonnerie courante.

#### **Choisir le volume de la sonnerie :**

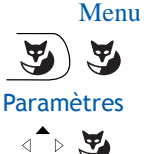

- 1 Appuyez sur la touche Fox Menu.
- 

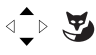

2 - Sélectionnez Paramètres et validez.

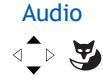

- 3 Sélectionnez Audio et validez.
- Volume 4 Sélectionnez Volume *(le libellé est suivi du niveau en cours)* et validez.

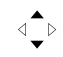

5 - Faites défiler les niveaux de volumes.

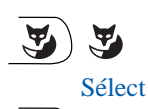

- 6 Testez le volume : appuyez sur la touche Fox Test pour démarrer le test, puis sur la touche Arrêter pour mettre fin au test.
- 7 Validez votre choix par la touche Fox Sélect ou par appui sur la partie gauche de la barre Fox.

### **Choisir la mélodie :**

#### Menu

Ψ

1 - Appuyez sur la touche Fox Menu.

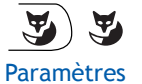

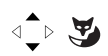

2 - Sélectionnez Paramètres et validez.

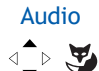

3 - Sélectionnez Audio et validez.

Mélodie 4 - Sélectionnez Mélodie *(le libellé est suivi de la mélodie en cours)* et validez.

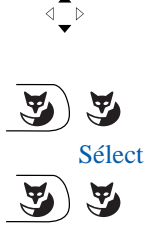

- 5 Faites défiler les options de mélodies.
- 6 Testez la mélodie : appuyez sur la touche Fox Test pour démarrer le test, puis sur la touche Arrêter pour mettre fin au test.
- Sélect 7 Validez votre choix par la touche Fox Sélect ou par appui sur la partie gauche de la barre Fox.

### <span id="page-54-1"></span>**Régler le contraste de l'afficheur.**

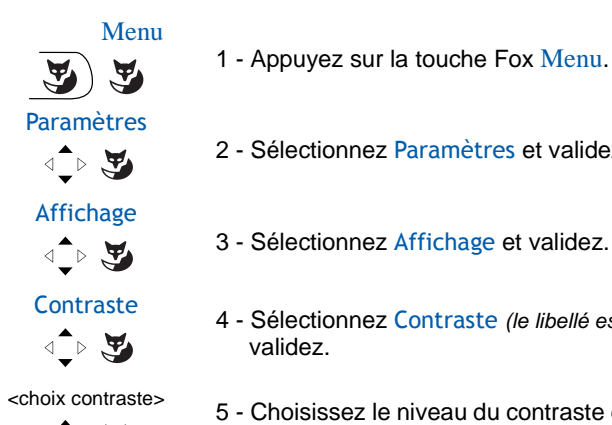

- 2 Sélectionnez Paramètres et validez.
- 3 Sélectionnez Affichage et validez.
- Contraste 4 Sélectionnez Contraste *(le libellé est suivi du niveau en cours)* et
- schoix contraste> 5 Choisissez le niveau du contraste de l'afficheur (4 niveaux) et validez. validez.

### <span id="page-54-2"></span><span id="page-54-0"></span>**Personnaliser le mot de passe**

Pour accéder à certaines fonctions (déverrouillage poste, fonction login...) un mot de passe est nécessaire. Ce code (différent du code d'accès à la messagerie) est par défaut 0000. Vous devez personnaliser ce code avant toute utilisation (pour déverrouiller le poste par exemple).

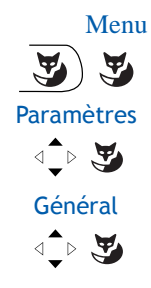

- 1 Appuyez sur la touche Fox Menu.
- 2 Sélectionnez Paramètres et validez.
- 3 Sélectionnez Général et validez.

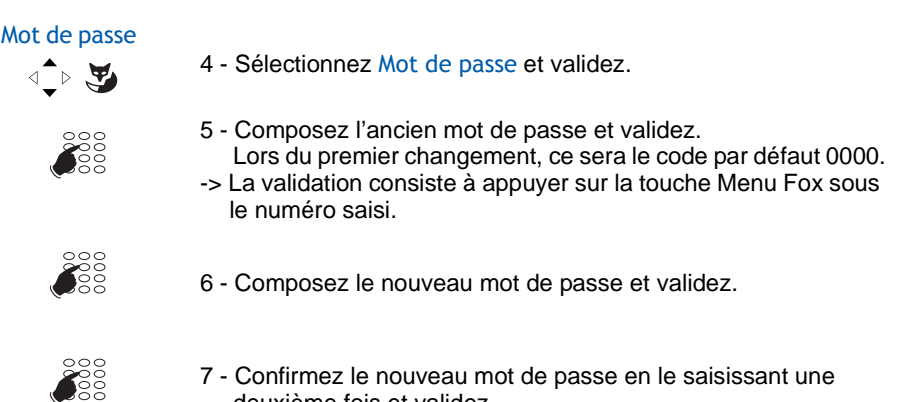

firmez le nouveau mot de passe en le saisissant une deuxième fois et validez.

**Remarque** : retenez bien ce code, il vous sera nécessaire pour accéder à certaines fonctions.

### <span id="page-55-0"></span>**Choisir la langue du poste**

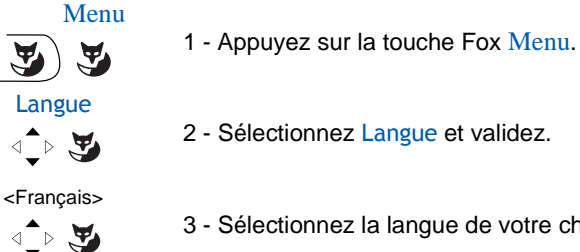

- 
- 3 Sélectionnez la langue de votre choix et validez.

### <span id="page-55-1"></span>**Vérifier les coordonnées du poste**

Paramètres

**Menu** 1 - Appuyez sur la touche Fox Menu.

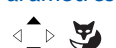

2 - Sélectionnez Paramètres et validez.

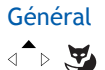

3 - Sélectionnez Général et validez.

#### Mon numéro

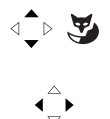

4 - Sélectionnez Mon numéro et validez.

Ce niveau de menu donne les informations suivantes :

- le numéro d'annuaire du poste,
- le nom de l'utilisateur (abonné),
- le système auquel le poste est raccordé : Aastra 5000 dans le cas de notre solution.

### **Réglages locaux**

Ce menu est réservé à l'administrateur.

## **Autres fonctions**

### <span id="page-57-0"></span>**Désactivation générale**

Vous souhaitez vous absenter alors que des collègues ont activé des renvois d'appels vers votre poste. Cette fonction permet momentanément de rediriger ces appels vers les titulaires afin de ne pas pénaliser les appelants. Si vous faites partie d'un groupement d'appels, votre poste en sera exclu.\*

Poste au repos,

**Menu** 1 - Appuyez sur la touche Fox Menu. Paramètres 2 - Sélectionnez Paramètres et validez.  $\text{L} \rightarrow \text{L}$ Appels 3 - Sélectionnez Appels et validez.  $\text{L} \rightarrow \text{L}$ Désac. générale 4 - Sélectionnez Désac. Gen. et validez.  $\text{L} \times \text{L}$ 

#### **Pour annuler la désactivation générale :**

- 
- 1 Appuyez sur la touche supérieure du navigateur pour accéder directement aux fonctions actives.

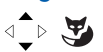

Désac. générale 2 - Sélectionnez Désac. Gen. (la fonction est précédée d'une coche)<br>et validez. et validez.

*<sup>\*</sup> Selon programmation effectuée par l'exploitant système*

### <span id="page-58-0"></span>**Désactivation groupe**

Votre poste fait partie d'un groupement d'appels et vous souhaitez vous soustraire temporairement de ce groupement.

Poste au repos,

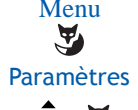

**Menu** 1 - Appuyez sur la touche Fox Menu.

 $\triangleleft$   $\rightarrow$   $\blacktriangleright$ 

2 - Sélectionnez Paramètres et validez.

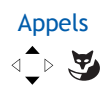

3 - Sélectionnez Appels et validez.

Désac. groupe  $\text{L} \times \text{L}$ 

4 - Sélectionnez Désactivation groupe et validez.

#### **Pour annuler la désactivation groupe :**

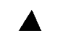

1 - Appuyez sur la touche supérieure du navigateur pour accéder directement aux fonctions actives.

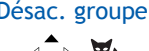

Désac. groupe 2 - Sélectionnez Désactivation groupe (la fonction est précédée d'une coche) et validez. d'une coche) et validez.

## **La fonction squatt**

Cette fonction vous permet de récupérer sur un autre poste utilisé momentanément (et pour un appel), les facilités et les programmations de votre propre poste.

**Important : avant d'activer la fonction squatt, vous devez avoir procédé à la personnalisation de votre code secret** (*voir § ["Personnaliser le mot de passe", page 53](#page-54-0)*). **Sans cette personnalisation préalable, la fonction est refusée.**

Sur le poste utilisé provisoirement :

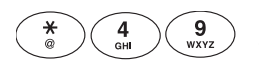

1 - Appuyez successivement sur les touches **\* 4 9**

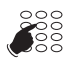

-> Composez le numéro du poste dont vous souhaitez récupérer les facilités.

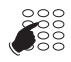

- 2 Composez votre code secret.
- -> Vous avez accès aux diverses facilités associées à votre numéro de poste.
- -> Exemples :
	- Vous pouvez modifier la programmation de vos renvois d'appels.
	- Vous pouvez accéder à vos numéros abrégés personnels.
	- Si vous souhaitez aviser un correspondant depuis ce poste provisoire, les messages proposés sont personnalisés à votre identité.

## <span id="page-60-0"></span>**La fonction Login/Logout\***

Vous occupez momentanément un bureau équipé d'un poste banalisé (non affecté à un abonné). La fonction Login vous permet de vous identifier et d'y récupérer vos communications ainsi que les caractéristiques associées à votre numéro d'abonné.

De retour à votre bureau, vous utiliserez la même procédure pour récupérer vos appels sur votre propre poste ainsi que sa configuration (renvois, touches programmables, réglages du poste,....).

Si toutefois, vous souhaitez que votre abonnement ne soit plus associé au poste de passage lorsque vous quittez les lieux, vous avez la possibilité de libérer le poste en effectuant sur ce poste une procédure de Logout. Le poste de passage redeviendra banalisé. Vous pourrez ultérieurement récupérer votre numéro d'abonné et les droits associés sur votre propre poste par une nouvelle identification.

Remarque : l'icone  $\blacktriangleright$  affiché sur la première ligne d'un poste Aastra 5360ip signale que ce poste est banalisé : Appuyez sur la touche menu Fox pour obtenir l'affichage de la touche Fox Ident.

#### **Récupérer vos droits d'abonnés sur le poste banalisé :**

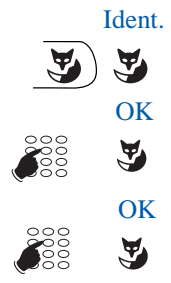

1 - Appuyez sur la touche Fox Ident.

 OK 2 - Composez votre numéro d'abonné (n° de poste) et appuyez sur  $\overline{OK}$ 

OK 3 - Composez le mot de passe de votre poste et appuyez sur OK.<br>
Since 13 -> L'afficheur confirme l'activation de la fonction.

-> L'afficheur confirme l'activation de la fonction.

Les communications qui vous sont destinées arrivent désormais sur ce poste et vous avez accès aux diverses facilités associées à votre numéro d'abonné.

**Remarque** : durant votre absence, votre propre poste ne peut plus être appelé. Toutefois, un autre abonné aura la possibilité d'y récupérer ses droits ou d'effectuer des appels d'urgence.

#### **Récupérer vos droits d'abonnés sur votre poste :**

De retour à votre bureau, vous utiliserez la même procédure

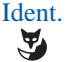

**Ident.** 1 - Appuyez sur la touche Fox Ident.

*<sup>\*</sup> Selon programmation effectuée par l'exploitant système*

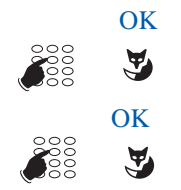

 OK 2 - Composez votre numéro d'abonné (n° de poste) et appuyez sur OK.

 $\overline{\text{OK}}$  3 - Composez le mot de passe de votre poste et appuyez sur OK.

-> L'afficheur confirme l'activation de la fonction et les

communications qui vous sont destinées arrivent désormais sur votre poste d'origine.

**Remarque** : suite à cela, le poste utilisé momentanément dans le bureau de passage n'est plus affecté à aucun abonné et se retrouve automatiquement en poste banalisé.

#### **Libérer un poste\* :**

Sur le poste de passage, avant de quitter les lieux :

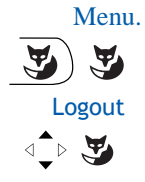

- 1 Appuyez sur la touche Fox Menu.
- 2 Sélectionnez Logout et validez.

 Votre demande de libération est prise en compte. Le poste n'est plus associé à votre abonnement. L'icone  $\blacktriangledown$  affiché sur la première ligne d'écran indique que le poste est banalisé.

-> De retour à votre bureau, vous retrouverez vos droits d'abonné après identification.

#### **Important !**

Avant de quitter un poste, nous vous recommandons de programmer un renvoi immédiat (sur la messagerie vocale par exemple), afin d'assurer la prise en charge de vos appels durant votre absence.

*<sup>\*</sup> Selon programmation effectuée par l'exploitant système*

### **La fonction protection de la ligne lors d'une transmission de données**

Vous voulez transmettre des données par le biais de votre ligne téléphone (utilisation d'un modem ou d'un Minitel sur la ligne), et donc ne pas être dérangé par une communication (soit, la non présentation des appels en instance).

Vous pouvez activer ponctuellement cette fonction en cours de communication (voir § En cours de communication).

Pour une activation permanente de cette fonction, nous vous conseillons de consulter votre exploitant système.

## **La fonction garde**

La fonction garde peut être programmée sur une touche programmable, uniquement à partir du portail de gestion de l'iPBX . Si vous utilisez régulièrement cette fonction, consultez votre exploitant système qui se chargera d'effectuer la programmation.

-> voir le chapitre "Mettre en attente le correspondant et le reprendre sur le même poste", page 24 pour l'utilisation de la touche.

### **La fonction stockage ré-émission**

Si votre correspondant ne répond pas ou est occupé, vous pouvez enregistrer provisoirement son numéro afin de le rappeler plus tard (même si vous composez d'autres numéros entre-temps).

La fonction stockage ré-émission peut être programmée sur une touche programmable, uniquement à partir du portail de gestion de l'iPBX . Si vous utilisez régulièrement cette fonction,consultez votre exploitant système qui se chargera d'effectuer la programmation.

#### **Mémoriser le numéro :**

Votre correspond est occupé ou ne répond pas.

Stockage **strake and all and strake and all and strake and all and strake and all and strake and all and all and strake and all and all and all and all and all and all and all and all and all and all and all and all and al** 

1 - Appuyez sur la touche programmée stockage ré-émission.

-> Un message sonore indique que l'action a été validée. Ce numéro reste mémorisé jusqu'à son rappel ou effacement.

#### **Appeler le numéro mémorisé :**

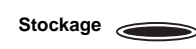

Vous souhaitez rappeler ce numéro.

- 1 Appuyez sur la touche programmée stockage ré-émission.
- -> Le poste appelle automatiquement le numéro mémorisé. A la réponse du correspondant, décrochez le combiné pour converser. Après réponse du correspondant en rappel, le numéro n'est plus mémorisé.

#### **Changer le numéro mémorisé :**

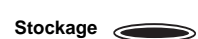

 Vous souhaitez changer le numéro mémorisé afin d'en mémoriser un autre . Lors de l'appel d'un second correspondant occupé ou qui ne répond pas

1 - Appuyez sur la touche programmée stockage ré-émission. -> Un message sonore indique que l'action a été validée. Ce numéro reste mémorisé jusqu'à son rappel ou effacement.

**D'autres fonctions spécifiques, non décrites dans ce guide peuvent s'adapter à vos besoins particuliers. N'hésitez pas à consulter votre exploitant système qui vous conseillera et se chargera de la programmation nécessaire.**

### **Les options du menu**

Le tableau ci-dessous présente l'arborescence du menu. Les options qui s'y trouvent permettent de mettre en oeuvre les fonctionnalités offertes par le poste.

Poste au repos, Le menu est accessible par la touche Fox Menu.

On peut accéder directement à la première rubrique du menu (Liste d'appels) en appuyant à gauche de la barre horizontale.

Toutes les fonctions sont décrites dans le tableau ci-dessous. Certaines ne sont pas accessibles depuis votre poste. Demandez conseil à votre exploitant système.

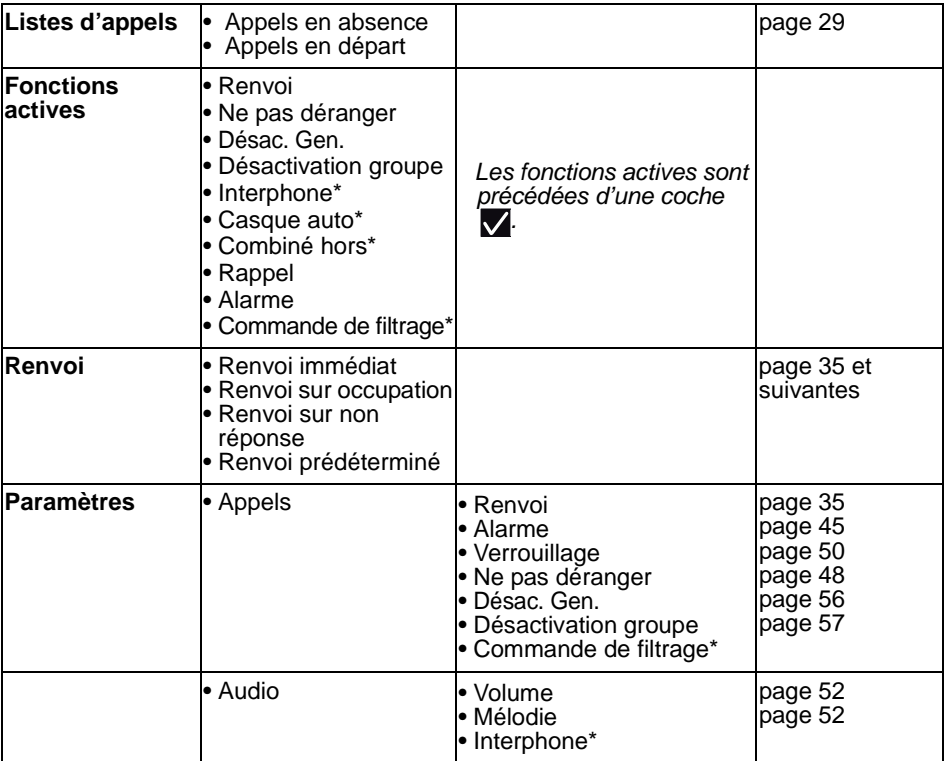

La dernière colonne renvoie aux pages où la fonction est détaillée.

\* fonction non disponible

## **Annexes**

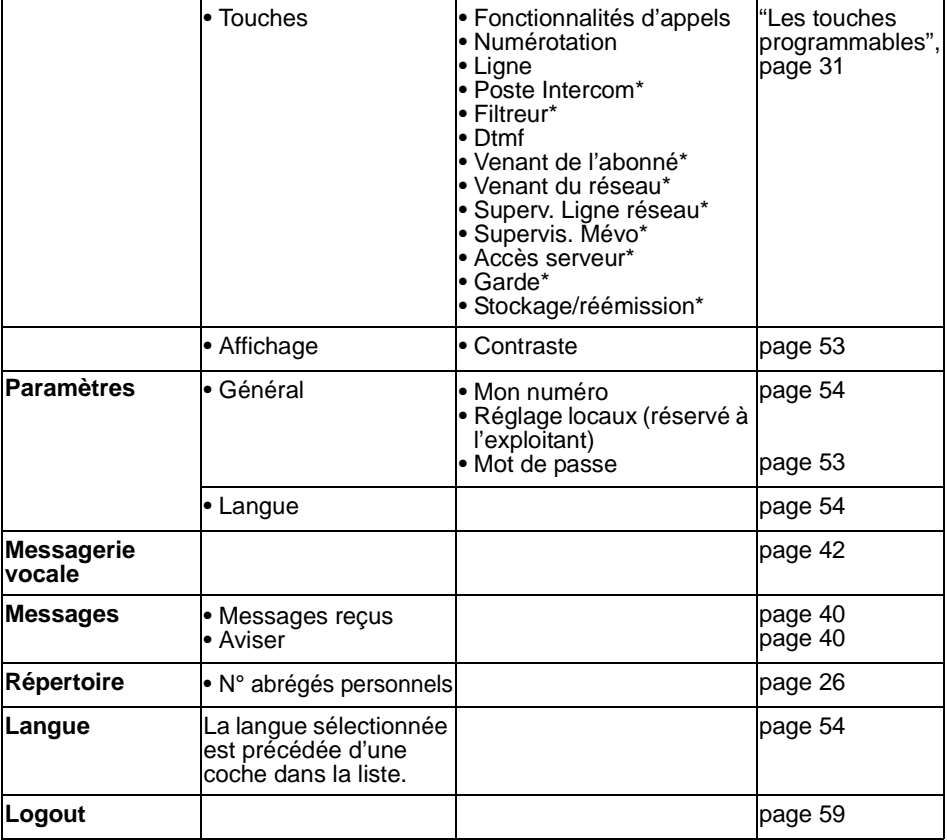

\* Fonction non disponible

### **Rappel :**

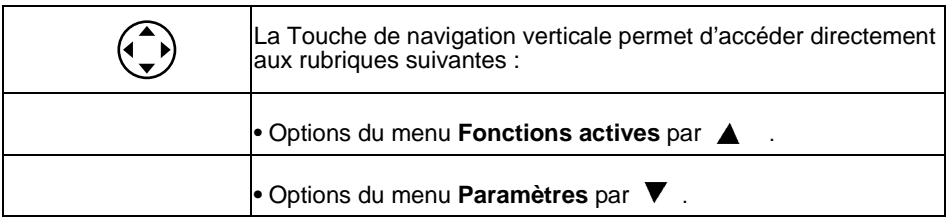

## **Glossaire (termes à connaître)**

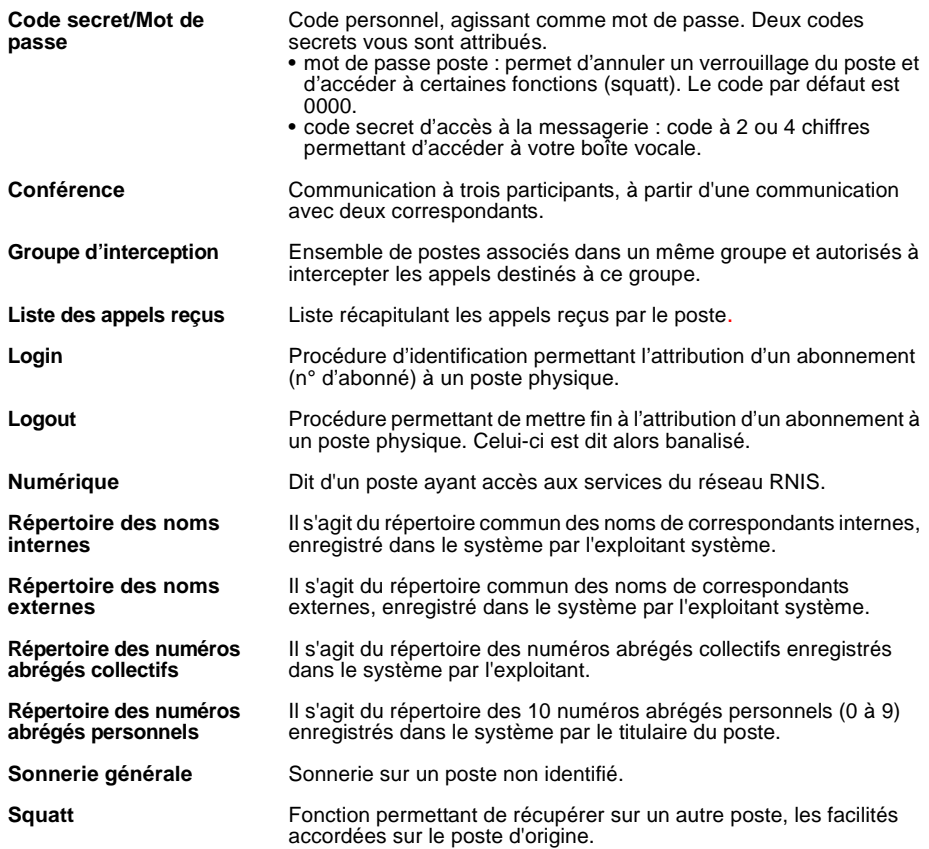

## **Annexes**

## **Un problème ? Vérifier...**

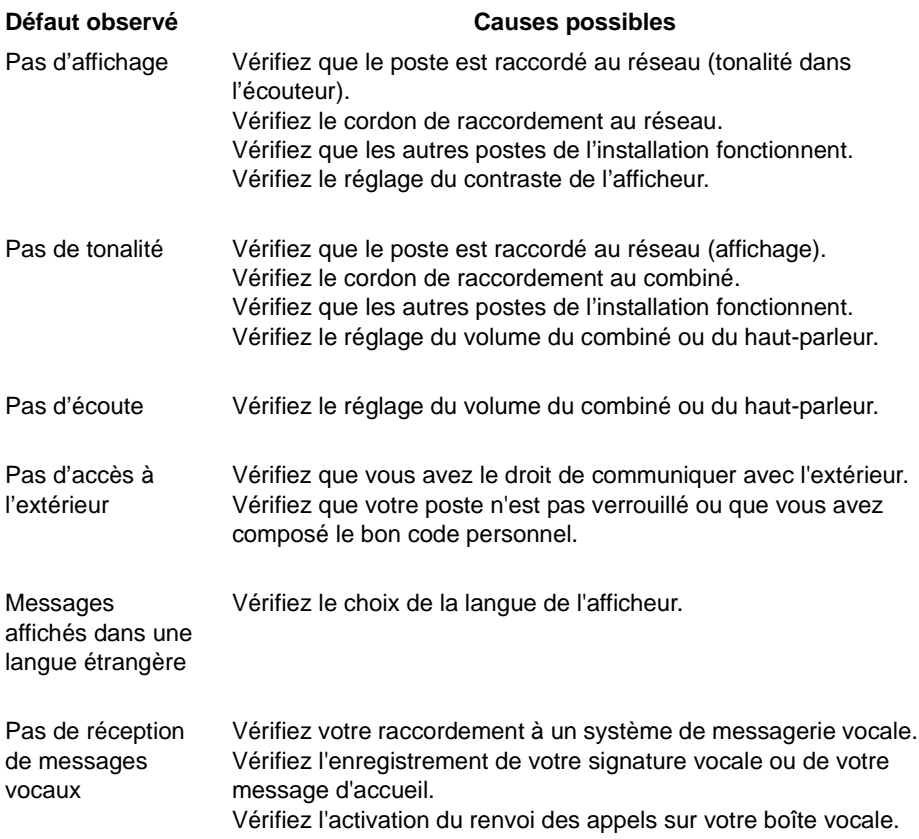

**En cas de problème particulier, nous vous conseillons de consulter votre exploitant système.** 

Votre poste a été installé par l'exploitant système. Néanmoins, vous trouverez dans ce chapitre des informations utiles concernant le montage et le raccordement du poste.

### **Montage du téléphone**

Grâce au pied fourni, vous pouvez poser le téléphone sur le bureau ou l'accrocher sur un mur.

#### **Poste posé sur le bureau**

- Vous pouvez placer le téléphone à plat sur le bureau avec au choix un angle de 40° ou de 25°. Pour ce faire, le pied est encliqueté dans différentes positions à l'arrière du téléphone.
- Enfoncer et encliqueter le pied selon le schéma de montage.

- Raccorder le combiné : enfoncer la fiche du câble de raccordement du combiné dans la prise du combiné. Enfoncer la fiche de l'extrémité libre du câble dans la prise identifiée par le symbole téléphone sous le poste. Guider le câble à travers l'une des rainures du pied.

- Raccorder le téléphone selon le paragraphe ["Raccordement du téléphone", page 69](#page-70-0)

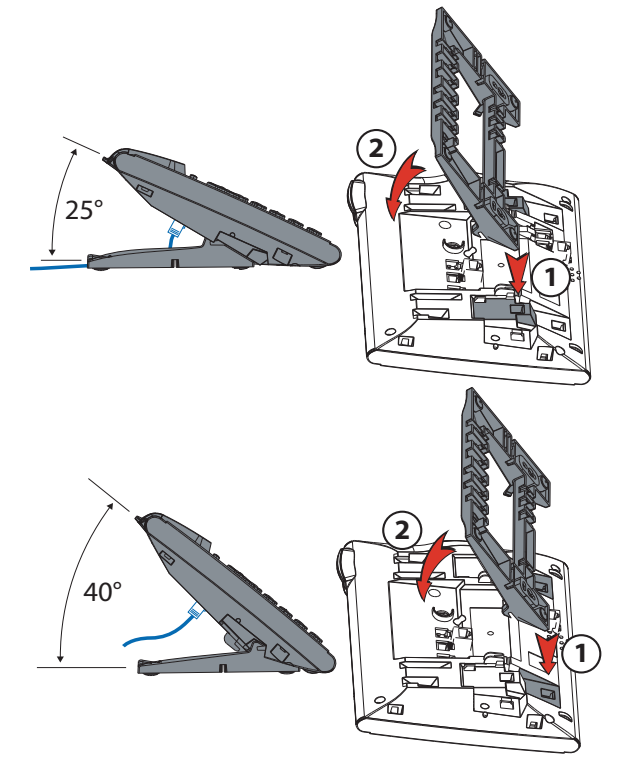

### **Poste en position murale**

Vous pouvez accrocher le téléphone à un mur. À cet effet, le pied est vissé à la paroi en tant qu'étrier de montage et le téléphone est encliqueté dans le pied.

#### **Notes :**

- Etant donné qu'il ne reste que très peu d'espace entre les prises de raccordement à l'arrière du téléphone et la paroi de montage, un câble-ruban avec prise courte doit être utilisé pour le raccordement LAN. Demandez à votre revendeur où vous pouvez acheter un câble-ruban approprié.
- Poser les vis pour la fixation du pied et monter celui-ci (Illustration A).
- Raccorder le câble de l'écouteur et de raccordement au téléphone (Illustration B). Pour l'affectation du raccordement, référez-vous au chapitre «Raccordement du téléphone».
- Insérer le téléphone horizontalement dans le pied (Illustration C-1) et le pousser vers le bas (Illustration C-2).
- Dévisser la came de support de l'écouteur (Illustrations D-1 à D-3).
- Raccrocher l'écouteur.

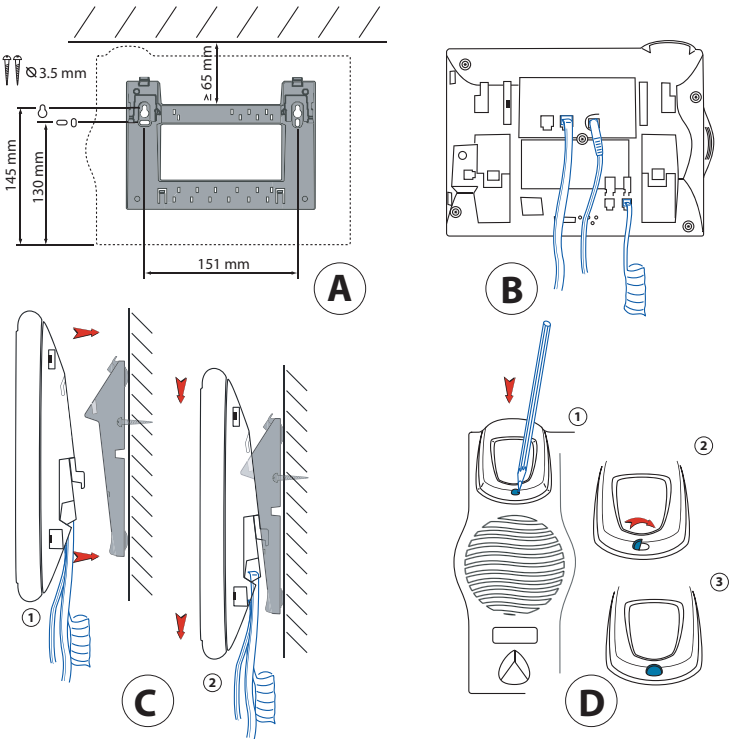

### <span id="page-70-0"></span>**Raccordement du téléphone**

Connexion au réseau IP I AN

Raccordement du combiné

کے Raccordement de l'alimentation

#### **Note :**

b

L'adressage de l'IP et la mise en service du téléphone sont effectués par votre responsable système. Les adresses IP ainsi que d'autres informations sur votre téléphone sont disponibles dans le mode Réglages.

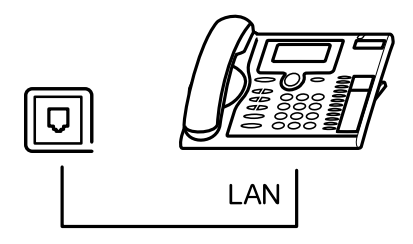

### **Démontage du téléphone**

#### **Démontage d'un poste de bureau**

- Lever et retirer le câble de raccordement.
- Retirer le pied avec précaution en sens inverse.

#### **Démontage d'un poste en position murale**

- Faire glisser avec précaution le téléphone vers le haut, en le sortant du pied.
- Lever et retirer le câble de raccordement.

### **Conseils et sécurité**

L'inobservation de ces prescriptions peut occasionner des dangers et violer la législation en vigueur.

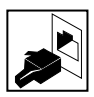

#### **Connexions**

N'enfichez le connecteur du câble de téléphone que dans la prise prévue à cet effet. N'apportez aucune modification aux connecteurs.

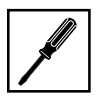

#### **Maintenance**

Utilisez exclusivement des accessoires d'origine. Ne confiez les travaux d'installation et de maintenance qu'à un spécialiste agréé. Nettoyez votre téléphone avec un chiffon doux, légèrement humide ou antistatique. N'employez ni détergent ni d'autres produits chimiques quelconques.

#### **Effets de l'environnement**

N'utilisez votre téléphone que dans une plage de températures comprise entre +5 °C et environ +40 °C. Evitez les rayons du soleil et les autres sources de chaleur.

Protégez votre téléphone de l'humidité, d'une forte poussière, des liquides et vapeurs corrosives.

Evitez d'exposer votre téléphone à des champs électromagnétiques (moteurs électriques, appareils électroménagers). La qualité vocale pourrait s'en ressentir. Evitez les emplacements à proximité immédiate d'ordinateurs, d'appareils radio, de téléviseurs, d'appareils vidéo et d'autres téléphones afin d'éviter des perturbations.

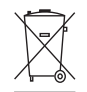

#### **Elimination**

Eliminez votre téléphone et son emballage en respectant la protection de l'environnement ou renvoyez-le à votre fournisseur ou à votre centre de service.

#### **Marquage CE**

Il atteste de la conformité des produits aux normes applicables, conformément à la Directive R & TTE 1999/5/CE.

#### **Conformité**

La déclaration de conformité peut être consultée à l'adresse suivante : www.aastra.com

### **Informations pour l'utilisateur**

Votre poste vous a été livré avec un mode d'emploi succinct expliquant ses principales fonctionnalités et contenant des informations de sécurité.

D'autres documents relatifs à ce poste peuvent être téléchargés depuis le site www.aastra.com.

Il est de votre responsabilité de vous informer de l'étendue des fonctions et de l'emploi adéquat de l'appareil.

• Vérifiez que vous avez toutes les informations utilisateur concernant votre poste, que
## **Installation du poste**

celles-ci correspondent à la version de votre poste et qu'elles sont à jour.

- Lisez attentivement les informations utilisateur avant de mettre votre poste en service.
- Conservez ces informations en un endroit bien accessible et consultez-les si vous avez des doutes quant au maniement de l'appareil.
- Ne remettez votre poste à des tiers qu'accompagné des documents utilisateur.

## **Usage prévu**

Ce téléphone est un appareil du système de communication Aastra 5000 et il est prévu pour être exploité sur ce système.

Aastra 5000 est un système de communication ouvert, modulaire et complet, comprenant l'iPBX (désigné par système dans les documents utilisateur), une multitude de cartes d'extension et de modules et une gamme complète de terminaux système, y compris des terminaux système IP. Le système, avec tous ses éléments, a été conçu pour couvrir avec une solution confortable la totalité des besoins de télécommunication des entreprises et organisations. Les divers éléments du système complet sont assortis entre eux et ne doivent pas être affectés à un autre usage ni remplacés par des éléments tiers (sauf en cas d'intégration, via les interfaces prévues à cet effet, d'autres réseaux, applications et terminaux autorisés.

## **AMT/PUD/TR/0042/2/1/FR** 12/2008

Aastra 5000 est une marque déposée d'Aastra. Copyright © Aastra

Ce document ne peut être considéré comme contractuel. Les renseignements y figurant sont donnés à titre indicatif et peuvent être modifiés sans avis préalable. Reproduction interdite.

## **AASTRA MATRA**

1 rue Arnold Schoenberg Rond-point des Saules 78286 Guyancourt Cedex - France Tel. : + 33 (0)1 30 96 42 00 Fax : + 33 (0)1 30 96 43 00 **www.aastra.com**

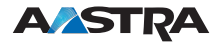